# Vortex Dynamics SIMulation

Hans Fangohr University of Southampton United Kingdom hans.fangohr@physics.org

August 25, 2007

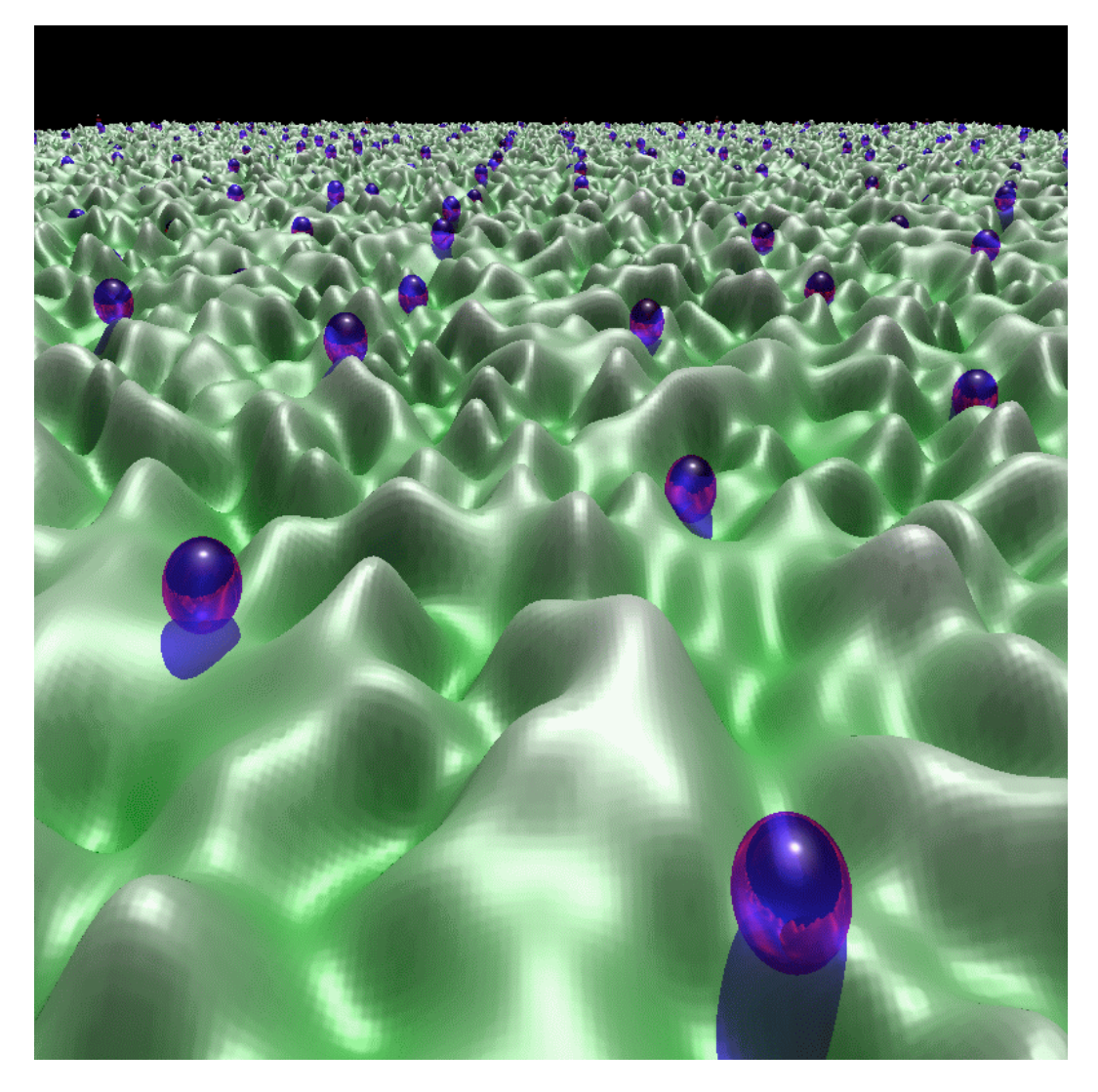

\$Header: /Users/svn/cvs/VD/V1/docu/usage.tex,v 1.19 2006/10/09 03:51:38 fangohr Exp \$ \$Name: \$

# **Contents**

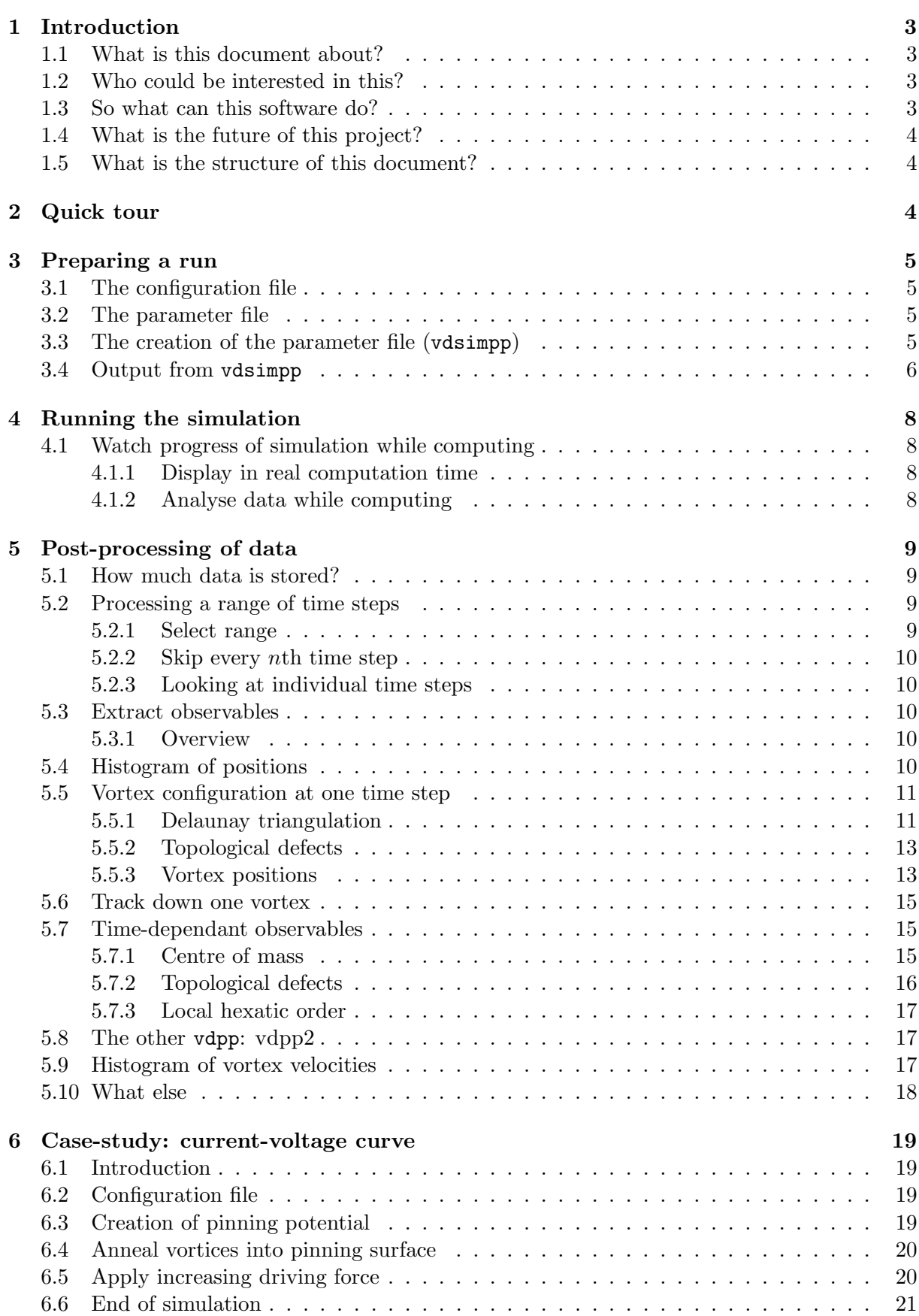

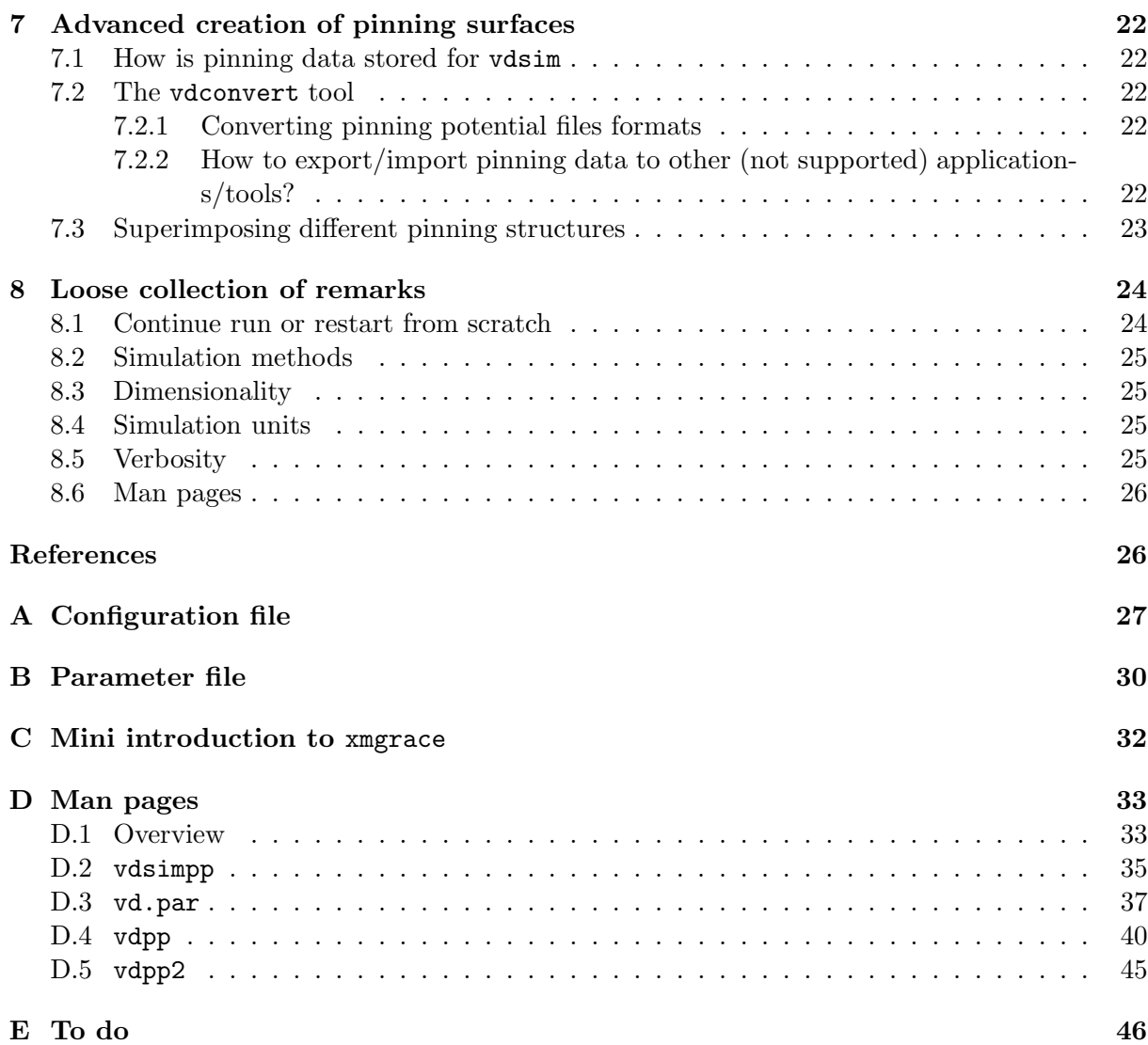

# 1 Introduction

### 1.1 What is this document about?

This text provides an introduction into the Vortex Dynamics simulation software which is developed mainly by Hans Fangohr at the University of Southampton.

### 1.2 Who could be interested in this?

If you want to model the vortex state numerically, then this software could be able to do the job, and save you lots of time implementing it yourself.

### 1.3 So what can this software do?

At the moment, the software fully supports overdamped Langevin Dynamics in two-dimensions with a variety of vortex-vortex interaction potentials, complete freedom to choose a (spatially homogenous) time-dependant Lorentz fore and any desired pinning potential, with periodic and open boundary conditions.

By the time this is written, the simulation is capable to do much more, including Monte-Carlo simulations, 3d-vortex state simulations (using a substrate model, or using several coupled layers), the use of a new "passive" pinning, and Hybrid-Monte-Carlo runs. However, those are partly not fully tested, and not documented (yet). Therefore, for the time being users are advised to stick to the 2d-Langevin case, which provides sufficiently rich physics to be able to spend years investigating it.

There are a number of publications using this software (for example  $[1, 2, 3, 5, 4, 6]$ ).

#### 1.4 What is the future of this project?

It is hoped that Hans will be able to continue working on the software, to

- finish documentation of existing features
- finish implementation and testing of partly implemented/tested features
- implement new features as required by him, or other users.

If you want to get involved<sup>1</sup> in this, then contact hans.fangohr@physics.org. Similarly, if you spot anything which looks like a bug, or you don't understand this document, or the manpages, or the program's behaviour, then please get in contact. Finally, if you want to suggest an extension, then this is welcome as well.

#### 1.5 What is the structure of this document?

Section 2 provides a very brief overview of how to run simulations. The subsequent sections 3 to 8 detail how to prepare, run, and analyse a simulation. It is recommended to read this section to get a feel for the possibilities the software provides. Eventually, section 8 contains a collection of remarks which might be worth knowing at some point. (It is hoped that they will be presented in a more structered way one day).

Now go ahead, and have fun!

# 2 Quick tour

Here is the ultra-condensed description of a typical computation:

- Edit configuration file (for example runID=sample, so the file is sample.cnf) to describe the (experimental) situation one wants to simulate
- Create parameter file sample.par by exectuting "vdsimpp sample"
- Run the simulation by executing "vdsim sample"
- postprocess output with the help of vdpp and vdpp2
- and use xmgrace, vdconvert and openDX (or other standard packages of your choice) to study (the post-processed) output.

The next sections will give more details on each of those points.

<sup>&</sup>lt;sup>1</sup>The software is written in  $C++$ , and compiles on Linux systems (and possibly on Unix as well).

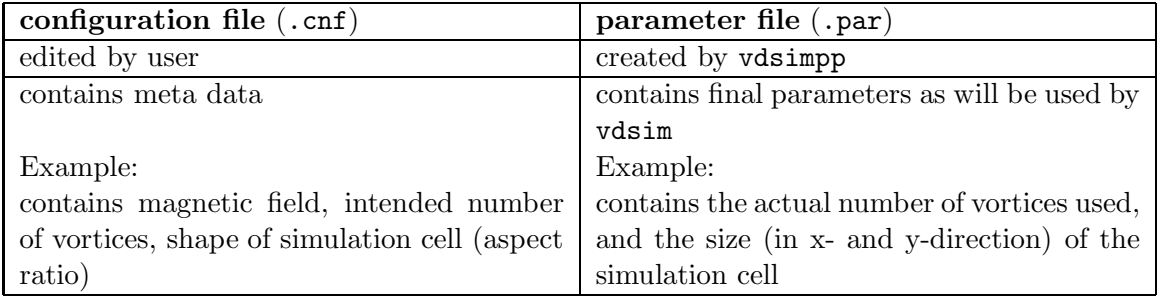

Table 1: Comparison of configuration and parameter file.

# 3 Preparing a run

# 3.1 The configuration file

Each run has one *configuration* file (.cnf) which inucludes all parameters of the run, and the name of the run — the run-ID. The configuration file must be called runID.cnf. We start with the sample.cnf configuration you find in the sample subdirectory. Look into the file using a simple text editor (such as xemacs, emacs, pico, joe,  $vi, \ldots$ ). You will find in the beginning of each line a keyword, followed by a value. For example:

runID sample

#how many vortices nVortices 400

#which ratio of the x and y-length of the system do you want LxLyRatio 1

So the runID is "sample". Lines starting with "#" are comments and ignored by the software. The requested number of vortices is 400. The file is much longer, and please go ahead and study it. The comments in the file should explain most of the keywords. The complete configuration file for this example is shown in A.

# 3.2 The parameter file

We have to create a *parameter* file from the configuration file. This file spells out (nearly) all parameters as used in the simulation. The simulation programm (with name vdsim) will read its parameters from this file. See table 1 to see how the parameter file compares with the configuration file.

# **3.3** The creation of the parameter file (vdsimpp)

The parameter file is created by calling the Vortex Dynamics SIMulation Parameter Prepration program (vdsimpp).

The program vdsimpp takes a runID as a parameter, then attempts to open and read the file runID.cnf. The runID can contain a path (i.e. myruns/runID.cnf). vdsimpp then parses the configuration file, and creates a parameter file (runID.par) if all necessary information has been found in the configuration file runID.cnf. There will are a couple of plausibility checks which are performed, and either a warning is issued (to stdout, which is usually the screen), or if fatal problems are detected, an error is reported (to both stdout and stderr) and the program is aborted. Read the manpage for vdsimpp for more details (see section 8.6.

In our example, we would do vdsimpp sample and the program will reply with

```
main():
################################################################
# Vortex Dynamics Simulation (vdsimpp)
#
# ../vdsimpp sample
#
# Last modification $Date: 2006/10/09 03:51:38 $
# Release $Name: $
# Revision $Revision: 1.19 $
# Author $Author: fangohr $
#
# Sat Mar 9 14:16:17 2002
################################################################
```
Metaconf::compute\_parameters(): Changed n from 400 to 418 (2\*19\*11)

The last line tells us, that while we requested 400 vortices, for the given value for the magnetic induction and the required x-y-ratio of the simulation cell (as both specified in sample.cnf), the program has chosen 418 vortices. The reason for this is that 418 vortices fit in the simulation cell in the form of a hexagonal lattice. In other words, this choice avoids frustratration. To be more precise, vortices are arranged in 19 times 11 unit cells, each containing two vortices (those are the numbers in parathesis), to form a hexagonal lattice.

The created parameter file starts with the following lines:

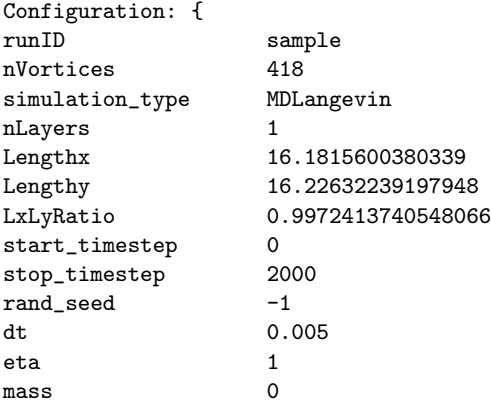

From this we see that we have 418 vortices, the length of the simulation cell is  $\approx 16.18$  in x and  $\approx 16.22$  in y-direction, and thus the aspect ratio is 0.9972413740548066, which is fairly close to the value 1.0 we requested in sample.cnf. The complete parameter file for this example is shown in B.

#### 3.4 Output from vdsimpp

In addition to the parameter file as shown above, vdsimpp creates a couple of other files:

If support for Grace (see www.plasmagate.weizmann.ac.il) has been compiled into vdsimpp, then vdsimpp creates the following grace project files:

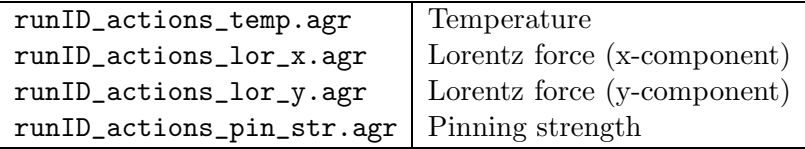

It also creates corresponding postscript files of those plots (ending .ps instead of .agr).

For the sample-configuration described here, the tempererature changes at different timesteps as specified in the configuration file:

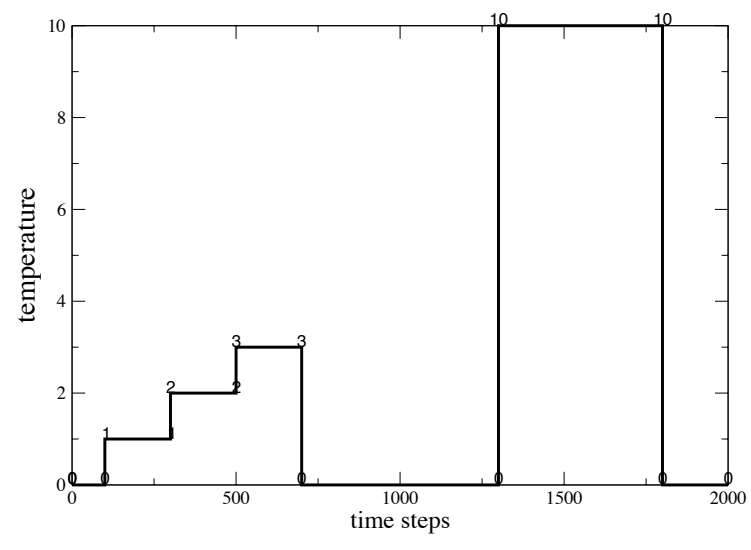

Action events for changing temperature, runID=sample

Sat Mar 9 15:06:11 2002

Figure 1: Graphical representation of the temperature as a function of time(steps). This plot is created by vdsimpp and can be seen using, for example, by typing "ghostview runID actions temp.agr" in a shell.

Action 0 temp 0 Action 100 temp 1 Action 300 temp 2 Action 500 temp 3 Action 700 temp 0 Action 1300 temp 10 Action 1800 temp 0

and this can be seen in runID\_actions\_temp.agr. To see the file use xmgrace runID\_actions\_temp.agr , or use ghostview to see the post-script version ghostview runID\_actions\_temp.agr". The output is shown in figure 1.

If a smooth cut-off  $[1, 2]$  is used, then vdsimpp creates runID<sub>-c</sub>forceplot.agr and runID\_c\_energyplot.agr, and the corresponding postscript files. The \_c\_ stands for Control, as those plots can be used to verify that the smooth cut-off does what the user expects. In particular for small systems the smoothed interaction energy may have a minimum at a distance smaller than the cut-off distance. This is a problem resulting from choosing too small a system (or cut-off if given explicitly). vdsimpp attempts to detect such minima in the smoothed interaction and issues an error if a minimum is spotted. However, it is always useful to be able to verify that things are working as expected.

If the run (as specified in runID.cnf) requires data for a pinning potential, then the pinning potential is read by vdsimpp. This ensures that the files are in the right place. It also detects corrupted pinning data files.

If the run (as specified in runID.cnf) requires data for a meissner potential, then the meissner potential is read by vdsimpp.

We have now the relevant files in place to start the computation.

# 4 Running the simulation

The simulation is started with the command vdsim runID, so in our example it would be vdsim sample.

The program vdsim reads sample.par, and starts the computation as specified in that file. First, a the configuration is printed to the screen, and then estimates of the required time to complete the run are printed:

TIME: Sat Mar 9 15:30:59 2002( 0.6%)ET:00:16:15<=>Sat Mar 9 15:47:08 2002 TIME: Sat Mar 9 15:31:05 2002( 1.2%)ET:00:16:15<=>Sat Mar 9 15:47:08 2002 TIME: Sat Mar 9 15:31:11 2002( 1.7%)ET:00:17:12<=>Sat Mar 9 15:48:05 2002 TIME: Sat Mar 9 15:31:17 2002( 2.3%)ET:00:17:44<=>Sat Mar 9 15:48:37 2002 Simulation::do\_actions(void): time step 100: set temperature to 1.000000 TIME: Sat Mar 9 15:31:23 2002( 2.8%)ET:00:17:44<=>Sat Mar 9 15:48:37 2002 TIME: Sat Mar 9 15:31:29 2002( 3.4%)ET:00:17:28<=>Sat Mar 9 15:48:21 2002 TIME: Sat Mar 9 15:31:35 2002( 4.1%)ET:00:17:04<=>Sat Mar 9 15:47:57 2002

Each "TIME"-line states first the current time, then the amount of the computation done which is 0.% in the first line above. This is followed by the Estimated Time (ET) that the simulation needs in total to finish (here around 16 to 17 minutes), followed by the date and time at which the completion of the run is expected. The estimate may vary as the system load of your computer can vary, particularly in multi-user environments.

The timing estimate is printed approximately every 5 seconds in the first 3 minutes of a run, every 5 minutes thereafter, and only every 30 minutes after the first half an hour of computation.

Other statements are printed occasionally, so for example the message that the temperature has been set to 1 at time step 100 (as was required in the parameter file).

The example shown above was computed on a 200MHz Pentium I, so it is very likely to be much faster an any other machine one can find nowadays ....

#### 4.1 Watch progress of simulation while computing

#### 4.1.1 Display in real computation time

It is possible to watch the progression of the simulation as it computes using a special data file. The line that has to be uncommented (or added, if missing) in the configuration file is datafile grace special. Every time step data is saved to disk  $(i.e.$  every save interval steps), the new positions are sent to a running instance of xmgrace. Note that if save interval is small (and your computer is not too fast) lots of cpu-time can be used up by the frequent transfer of data to grace, and its efforts to display it. In other words, if you experience a remarkable slow down in the response of your system to mouse-clicks, then consider increasing the value of save interval.

This option is only suitable if the program is running on a workstation with X. It is useful to play with parameters to quickly see howe the system reacts. Once a good parameter set has been found, the computation should be done without this feature. Not using the real-time display to saves (CPU) time, and allows to run the code on cluster of work stations (without needing X). Eventually, note that if you (accidentally) close the xmgrace-window, the simulation will start complaining, and lots of cpu-time is being used by printing those error messages. Thus, for production purposes this feature should not be used.

#### 4.1.2 Analyse data while computing

It is also possible to analyse the data-files while a computation is running (using vdpp as described in section 5). This is the recommended way of investigating the process of a simulation. (We don't expect vdpp2 to work reliable when the calculation is still ongoing.)

### 5 Post-processing of data

The program vdpp is used to Post-Process Vortex dynamics Data.<sup>2</sup>

The program vdpp2 is another program to post-process vortex dynamics data, and has been written later (2006). It using the vdpp program to extract the raw data from the data files and then carries out additional analysis in the programming language Python. The only reason for having two programs (vdpp and vdpp2) that do complimentary tasks, is that it is more efficient to do many post processing tasks in a high level language.

Consequently, it is much easier to extend the functionality of vdpp2 should any new features be required.

#### 5.1 How much data is stored?

To learn about the data we have now on disk, use vdpp sample (that is assuming that your runID is "sample"). The program answers with:

```
setup_range(): Have 81 timesteps, starting at 0 and ending at 2000
main(): No options have been chosen that produce output.
        Leaving program now.
```
Remember that using the -v-switch more detailled information can be obtained (see section 8.5), so if we run vdpp sample  $-v3$ , we get

```
Data::read_ttab(): Read 81 timesteps, starting at 0 and ending at 2000
main(): processing parameter '-v3'
setup_range(): Have 81 timesteps, starting at 0 and ending at 2000
setup_range():
0 25 50 75 100 125 150 175 200 225 250 275 300 325 350 375 400 425 450 475 500
525 550 575 600 625 650 675 700 725 750 775 800 825 850 875 900 925 950 975 1000
1025 1050 1075 1100 1125 1150 1175 1200 1225 ... 2000
main(): No options have been chosen that produce output.
       Leaving program now.
```
This tells us in more detail which time-steps are available.

#### 5.2 Processing a range of time steps

#### 5.2.1 Select range

To process only a subset of the stored time steps, we use the range switch. For example, to look only at time-steps 500 to 1000, we say vdpp sample  $\text{-range}$  500 1000  $\text{-v3}$ :

setup\_range(): Have 21 timesteps, starting at 500 and ending at 1000 main(): No options have been chosen that produce output. Leaving program now.

Again, using -v3, we can see explicitly which time steps there are in the range of 500 to 1000:

... setup\_range(): Have 21 timesteps, starting at 500 and ending at 1000 setup\_range(): 500 525 550 575 600 625 650 675 700 725 750 775 800 825 850 875 900 925 950 975 1000 ...

<sup>&</sup>lt;sup>2</sup>Admittedly, the choice of names for the PreParation of a SIMulation (vdsimpp) and the for the Post-Processing (vdpp) is not the best one.

#### 5.2.2 Skip every nth time step

To skip every 2nd time step, we modify the above command to be vdpp sample -range 500 1000 2  $-v3$ : (note the 2 after 1000 and before  $-v3$ )

```
...
setup_range(): Have 11 timesteps, starting at 500 and ending at 1000
setup_range():
500 550 600 650 700 750 800 850 900 950 1000
...
```
#### 5.2.3 Looking at individual time steps

To investigate time step 500, we can use the Time Step-switch -ts in the following manner: vdpp sample -ts 500. There are two special cases for the first and the last time step: it is legal to use -ts first and -ts last.

This is particularly useful to look at the last time step of a running simulation if one doesn't know which number it is.

As always, more details can be found in the man-page, and by calling the programm incorrectly: try

vdpp sample -range to get help on -range, and

vdpp sample -ts to get help on -ts.

### 5.3 Extract observables

#### 5.3.1 Overview

There is a variety of switches for vdpp to extract information from the data files. All switches can be combined with the range-switches as explained in section 5.2. An overview is of possible options is given in table 2. The man-page (see section 8.6) contains a detailed description of all the options.

In the next sections, we show a couple of examples how to look at the data.

#### 5.4 Histogram of positions

Assume we want to study the melting transition of a vortex system without pinning. Our example sample.cnf starts with vortices in hexagonal positions and increases the temperature from timesteps 100 to 1000. This is the right idea to study melting, but clearly in a proper simulation there should be many more intermediate temperatures, and much more timesteps at each temperature. However, for the demonstration of the availabe features this will do nicely.

To look at the distribution of vortex positions between time steps 100 and 1000, we create a 2d-histogram of the positions. We choose a resolution of 200 times 200 pixels, and issue the command:

```
vdpp sample -range 100 1000 -hist 200 200
```
This creates a file sample\_pp\_poshist0.bin, which contains the histogram in a binary data format. The file name is composed of the runID, the extension pp, which stands for Post-Processed data, the word hist to indicate that it is a histogram, and the number 0, because it is the histogram for layer 0. This will be helpful for multi-layer runs (not fully implemented yet).

The data format is the same as the binary format chosen by Gnuplot. We provide a program vdconvert that can convert such binary data in a variety of formats. For example, we can  $\text{convert}^3$  the histogram data into a png-file via:

vdconvert sample\_pp\_poshist0.bin test.png

 ${}^{3}$ This requires the Magick++ suite to be installed.

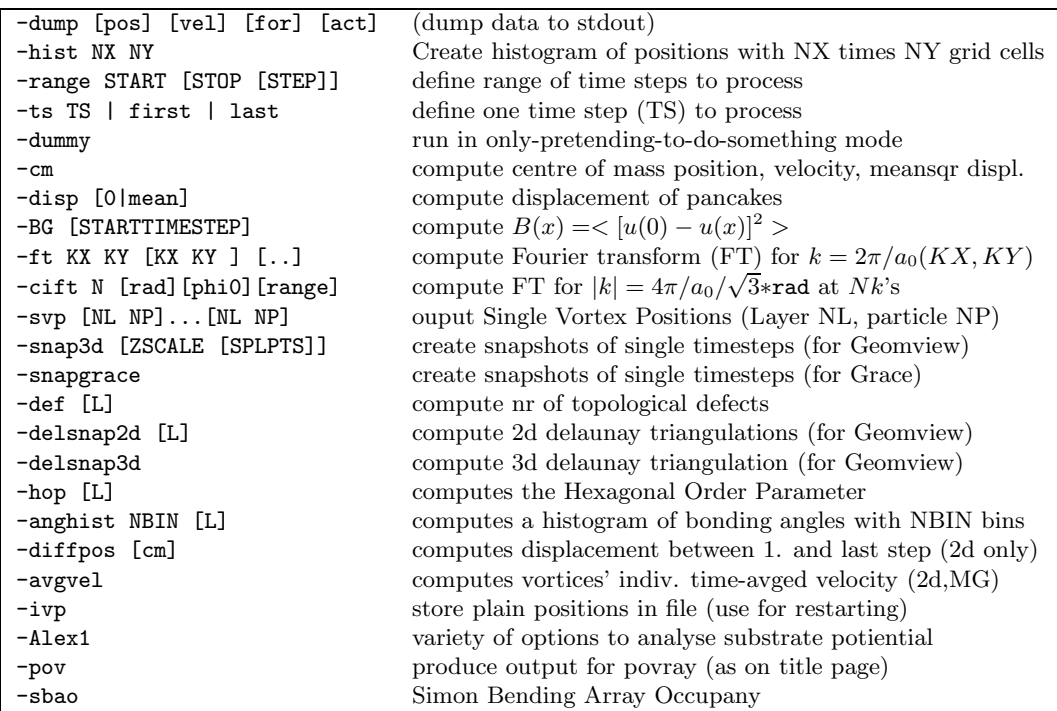

Table 2: Overview of options for vdpp. This list can be obtained by calling vdpp without further parameters. The precise meaning of each option is described in the vdpp-man page.

and look at the file using

xv test.png.

The output, reflecting a hexagonal lattice (because the temperature was lower than the melting temperature, and there were not enough time steps to allow melting anyway) is shown in figure 2.

We can also create data for OpenDX using vdconvert sample pp poshist0.bin test.dx . Figure 3 shows the plot created with OpenDX.

Alternatively, the data in sample pp poshist0.bin can be read into Matlab using readgnu.m as provided in tools/matlab.

Another option to plot those data (altough maybe less suited for higher resolutions) is gnuplot. The command in gnuplot is splot "sample pp poshist0.bin" binary with lines, and the reprensentation looks nice with contour-lines, i.e. set contour base; replot.

Note that in the computation of this histogram only the time steps stored in the data files have been used. There is another option to create a histogram which consideres all time steps. If you want to use this, have a look at the "shist'' commands which are explained in sample.cnf.

#### 5.5 Vortex configuration at one time step

#### 5.5.1 Delaunay triangulation

To see the vortex configuration at, say time step 500, we do vdpp sample  $-ts$  500 -snapgrace This creates a file sample\_pp\_snapgrace\_del500.agr, which we can plot using xmgrace sample pp snapgrace del500.agr

The name indicates the runID (sample), post-processed data (pp), it's a SNAP shot for GRACE, and it includes a Delaunay triangulation (del). All that for time step 500. The output is shown in figure 4.

Another file with name sample pp snapgrace.agr is created as well. It has the same content

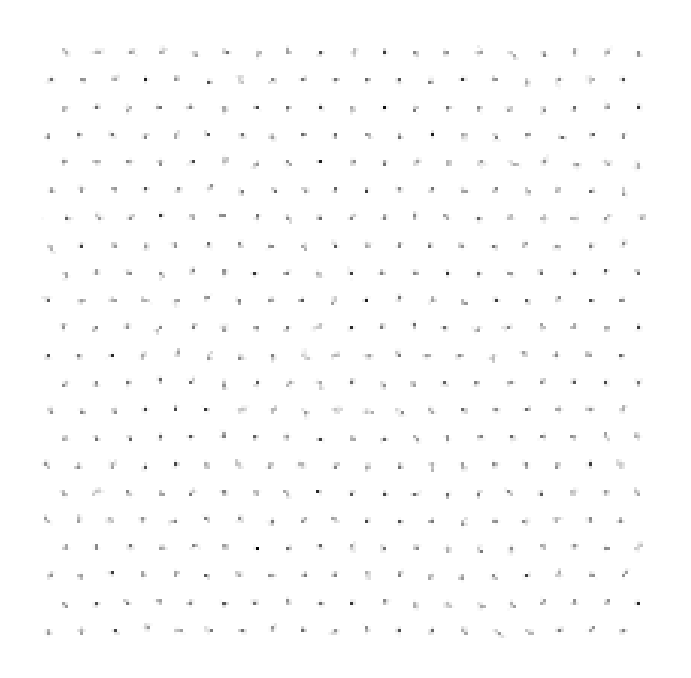

Figure 2: Histogram of vortex positions for sample-run between time steps 100 and 1000. Resolution is 200x200 pixels. (Note: we have inverted the colours, i.e. black becoms white, in order to save toner for printed versions).

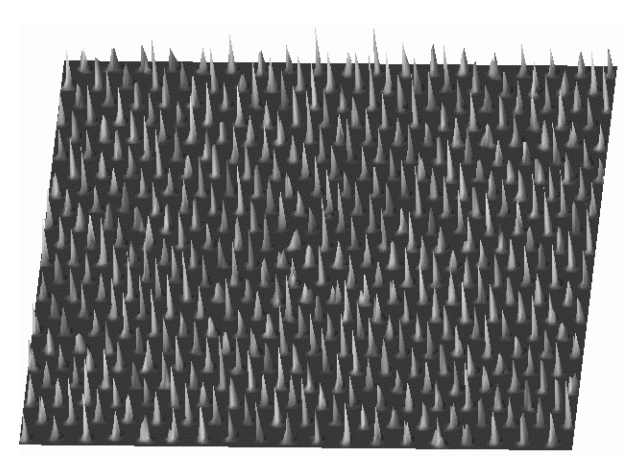

Figure 3: Same data as in figure 2 but visualized using OpenDX. Note that the spikyness of the data is not suprising since we have only averaged 37 time steps.

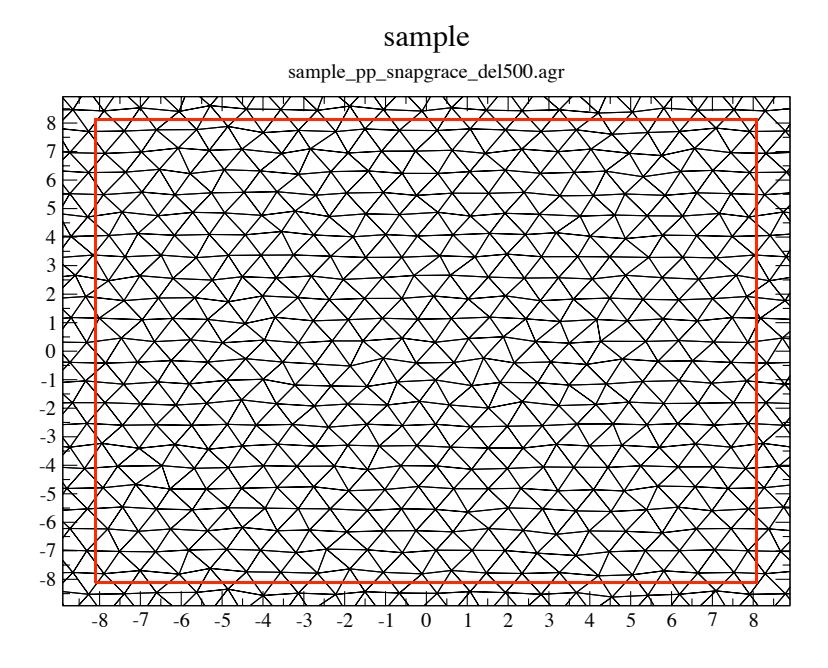

Figure 4: Snap shot of vortex positions at time step 500. The Delaunay triangulation shows that there are no topological defects.

as xmgrace sample pp snapgrace del500.agr, but a more convienient name so it is easier to type xmgrace sample pp snapgrace.agr. Note that this file will be overwritten if we use vdpp ...-snapgrace the next time.

#### 5.5.2 Topological defects

In time step 1300 in sample.cnf we have set the temperature to a high value of 10. This is above the melting temperature, and therefore topological defects develop. We can use the same switch -snapgrace to see those. Figure 5 shows the output.

The positions of the defects are stored in plain ascii text in sample pp\_snapgrace\_def1500.dat. This can be used for further analysis.

#### 5.5.3 Vortex positions

To extract vortex positions at one time step as pure data (to be used in another plotting programme, the -ivp option can be used: vdpp sample -ts 500 -ivp creates a file sample pp ivp 500.dat which can be plotted, for example in gnuplot (via plot "sample pp ivp 500.dat"), or xmgrace (via xmgrace plot "sample pp ivp 500.dat", or any other 2d-plotting application (Excel,  $\dots$ ).

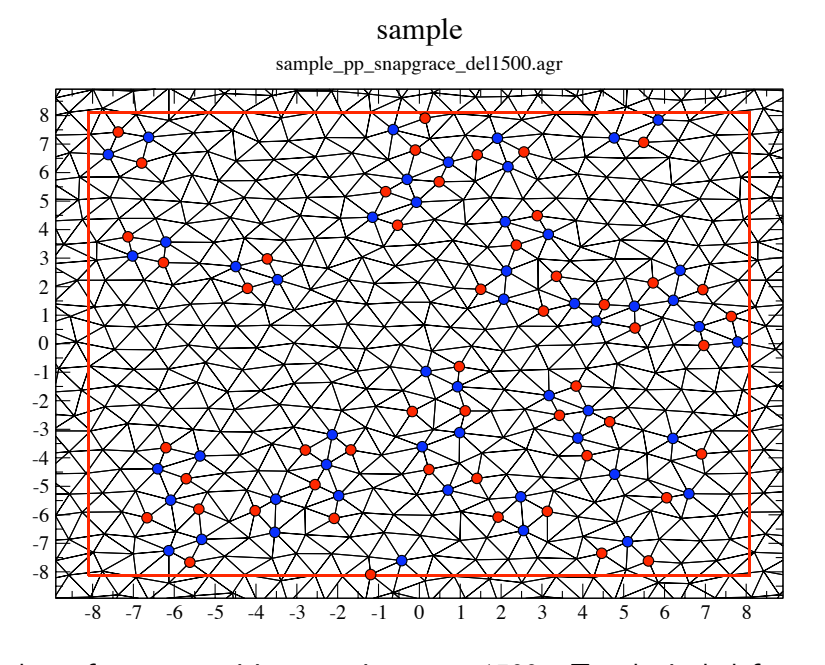

Figure 5: Snap shot of vortex positions at time step 1500. Topological defects with 7 neareast neighbours are highlighted by blue circels, and defects with 5 nearest neighbours by red circles.

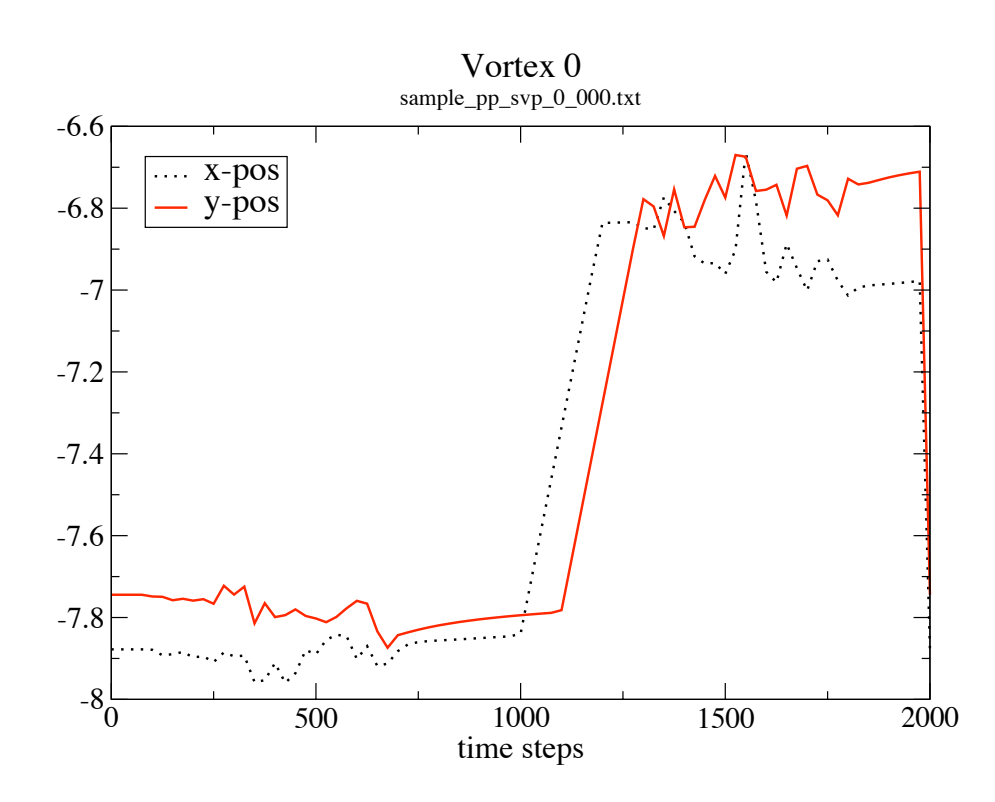

Figure 6: x and y-components of position  $\mathbf{r} = (x, y)$  of vortex 0. Note how the actions (as defined in the configuration and parameter file) are reflected in the motion of the vortex: at time step 100 thermal fluctuations set in, with increasing magnitude up to time step 700, where the temperature is reduced to 0 again. Then the system relax which is reflected in the smooth damped motion of the vortex until time step 1000. Then, a Lorentz force in  $x$ -direction, and 100 time steps later in y-direction acts, which results in a motion with constant velocity. At time step 1300 a very high temperature is applied with results in a break down of the hexagonal lattice and a relatively pronounced change of position of the vortex. Temperature is set back to zero at time step 1800, after which the system relaxes. In time step 1999 the vortices are (artificially) set back to their initial positions, which is clearly visible.

#### 5.6 Track down one vortex

To follow the path of one vortex, we use the Single Vortex Position-switch -svp: vdpp sample -svp 0 0

The two zeros indicate that we want to get the path of particle in layer 0 (that is the first zero), and in that layer we want particle number 0. The data is written to  $\texttt{sample\_pp\_sup0\_000.txt}$ and a graphical representation is created using  $xmgrace -nxy$  sample  $pp_svp_0.000.txt$  and shown in figure 6.

#### 5.7 Time-dependant observables

#### 5.7.1 Centre of mass

Even though the vortices are assumed to be massless, we can compute the centre of mass of the system by averaging the vortex positions. The command is vdpp sample -cm

and this creates files

• sample pp cmpos.txt containing the position centre of mass

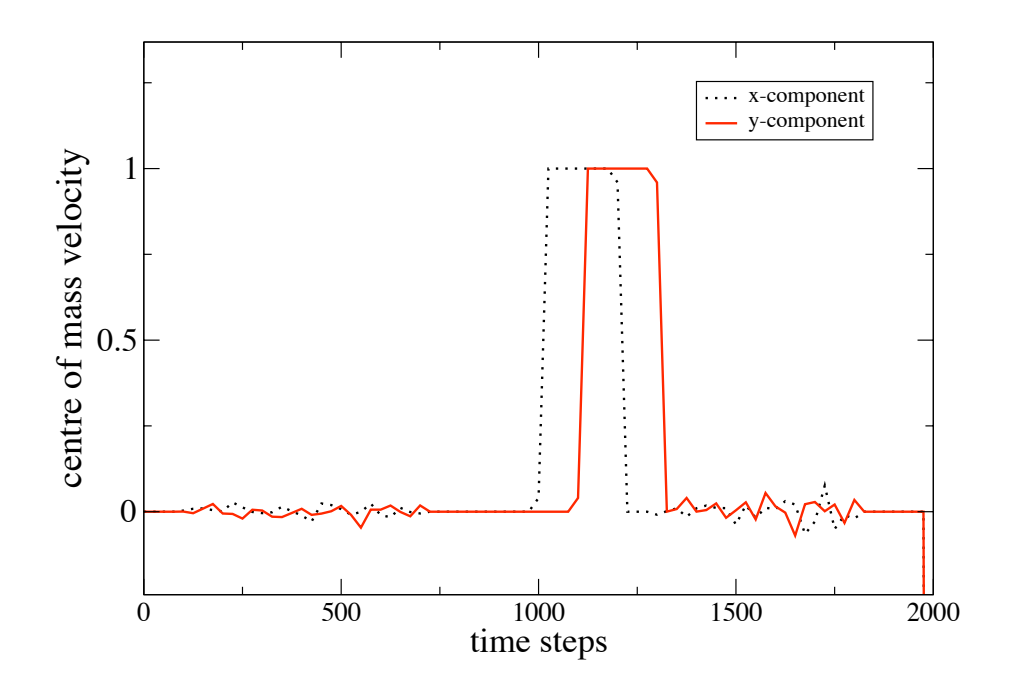

Figure 7:  $x$  and  $y$ -components of the centre of mass velocity of the vortex system. Note how the actions (as defined in the configuration and parameter file) are reflected in the motion of the centre of mass of the system: at time step 100 thermal fluctuations set in up to time step 700, where the temperature is reduced to 0 again. If the system was infinitely large, we would not expect the centre of mass to move under thermal fluctuations. However, since we have a finite system, the centre of mass performs a random walk. At time step  $1000$  , a Lorentz force in x-direction, and  $100$  time steps later in y-direction acts, which results in a motion with constant velocity, until the force is set to zero. At time step 1300 a very high temperature is applied which again results in slight changes of the centre of mass, and thus the velocity of it. In time step 1999 the vortices are (artificially) set back to their initial positions, which results in a huge (negative) velocity of the centre of mass..

- sample pp cmvel.txt containing the velocity of the centre of mass
- sample pp mnsd.txt containing the MeaN Square Displacement

The mean-square displacement  $\Delta r^2(t) = \frac{1}{N} \sum_i (\mathbf{r}_i(t_0) - \mathbf{r}_i(t))^2$  is a measure for the average distance vortices have moved away from their positions at the first time step at time  $t_0$ . It can be used as a measure for diffusion: in a solid this quantity will be constant (assuming vortices stay in their lattice positions) whereas for a liquid it increases with time.

The data in all those files contain the time step in the first coloumn, the x-component of the quantity in the second and the y-component in the third coloumn. The data, for example the center of mass velocity, can be plotted using xmgrace  $\pi$ xy sample pp cmvel.txt which is shown in figure 7.

#### 5.7.2 Topological defects

The number of topological defects is computed using vdpp sample -def and the result can be plotted via xmgrace sample pp def.txt.

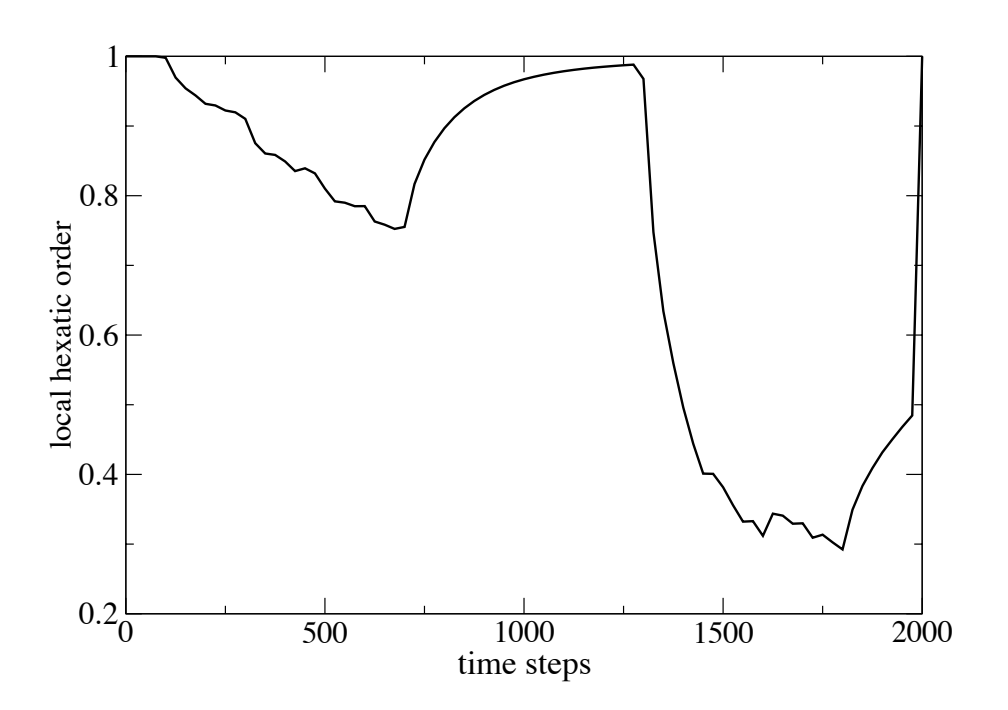

Figure 8: Shown is the local hexatic order of the system, which is 1.0 for a hexagonal lattic (the starting configuration). As soon as thermal fluctutainos set in at time step 100, it reduces with increasing temperature. At time step 700, temperature is set to 0, and the system relaxes back into a hexagonal lattice. This relaxation continues even when the Lorentz force starts acting at time step 1000. Only when an even higher temperature than before is applied at time step 1300, the hexatic order decreases again. This time, the lattice brakes down, and the order parameter drops under 0.5. At time step 1800 the temperature is zero again, and the system tries to minimise its energy which increases the hexatic order. Since in time step 1999 the vortices are (artificially) set back to their initial positions, the local hexatic order parameter jumps discontinuosly back to 1.0.

#### 5.7.3 Local hexatic order

We compute local Hexagonal Order Parameter (hop) as described in [1, 2] This parameter is 1.0 for a perfect hexagonal lattice, and goes towards zero for a liquid. It is computed using the -hop-switch. The data is written to sample pp hop.txt, and can be plotted using xmgrace sample pp hop.txt. The plot is shown in figure 8.

#### 5.8 The other vdpp: vdpp2

Currently, vdpp2 supports only very few functions. Use vdpp --help to get an overview of these features.

#### 5.9 Histogram of vortex velocities

One of the analysis capabilities of vdpp2 is to compute the time averaged velocity histogram of the vortex system. We give an example:

vdpp2 --average-velocity --stopts 1800 sample

This will compute the average velocity of all vortices from time step 0 (default) to timestep 1800 (as specified with the --stopts switch) of the "sample" run.

It takes into account that the periodic boundary conditionts may move a vortex back to the 'other side' of the simulation cell and adds the length of the simulation cell to correct this (should such a 'wrapping' event occur).

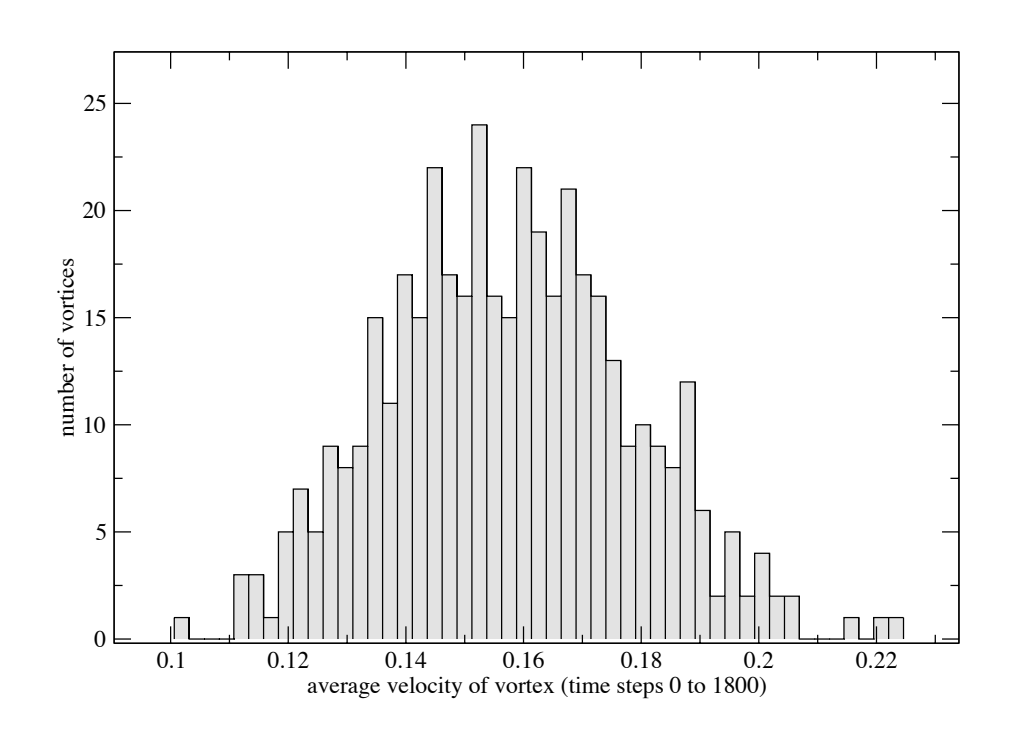

Figure 9: The average vortex velocity for the 'sample' run. The average has been taken from time step 0 to time step 1800. The plot has been created with xmgrace. The spread of the velocities comes from the thermal fluctuations. The overall move of  $\approx 0.015$  comes from the applied lorentz forces. The spread of the velocities here comes from the thermal fluctuations.

Then, this total displacement is divided by the simulation time that has passed (this is the number of time steps from start time step to stop time step multiplied with dt (as in the .par file) in simulation units).

Finally, the obtained averaged velocities are written into a file RUNID\_pp\_avg\_vel\_tsX-Y.txt where X is the start time step and Y the the stop time step (where here RUNID is "sample",  $X$ is 0, and Y is 1800).

The first column contains the x componenent of the averaged velocity, the second column the y component, the third coloumn the magnitude. Each row corresponds to one vortex.

A second set of three files with names RUNID\_pp\_avg\_vel\_tsX-Y\_histogram\_Z.txt is written where Z can be 'v', 'vx' and 'vy'. Each of those files contains histogram data for the corresponding average velocities. The default is 50 bins (but can be modified with the –histogram-bins switch).

To plot the histogram, we can for example use this command: xmgrace sample\_pp\_avg\_vel\_ts0-1800\_histogram\_v.txt The resulting plot (with the colors of the bars changed, and some labelling of the axes added) is shown in figure 9.

#### 5.10 What else

There is more out there, including the computation of structure factors (Fourier transforms), histograms of bond-angles of the Delaunay triangulations, production of output for povray to produce nicely rendered animations, and more. Do go ahead and study the man page for vdpp. If there are any questions, please report them to hans.fangohr@physics.org.

# 6 Case-study: current-voltage curve

#### 6.1 Introduction

Assume we want to study the current voltage curve of a system of vortices in a random pinning potential. In principle we will

- 1. create a pinning potential
- 2. put vortices into pinning potential (maybe using annealing?)
- 3. apply a very small driving force (so that vortices don't start moving yet)
- 4. increase this driving force every n-thousand time steps (and vortices will start moving)
- 5. stop increasing the driving force and stop simulation at some point.

#### 6.2 Configuration file

You can use the provided file iv.cnf as a sample to start from (in directory  $V1/exp$ les/iv). The important bit in iv.cnf is that we include pinning

```
#do we want pinning
pinning true
#if yes, a pinning file can be specified
pinfile iv_pin0.bin \# default name is IN_pin0.bin (for 2d-runs)
#strength of pinning (choose negativ values for passive pinning)
pin_str 2 #
pinning_interpolation bicubic # or bilinear (default)
```
and that we specify a pinning strength (here 2). The

#### 6.3 Creation of pinning potential

To be able to create a pinning potential, we need the file iv.par which we get by running vdsimpp iv. You should get a warning that no pinning file has been found (but that's okay because we have not created any yet).

Now that we have iv.par, we can create a pinning potential. The required program is vdpin. Type just ''vdpin'' to get an overview of features of vdpin. To create a pinning surface from scratch, the -n (for New) switch is the best choice.

(If you have pinning potential stored as gray-values in a bitmap, you could use -a to Add a lengthscale to it and to be able to use it in the simulation.)

Try to type "vdpin -n'' to get an overview of possible new pinning potentials. The output could look like this:

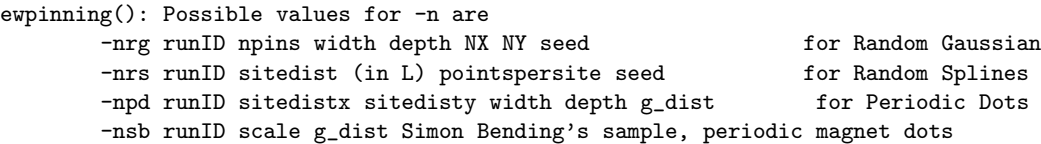

Let's distribute a set of Gaussian point-like pins. Therefore, we will use  $\text{-nrg.}$  Assume that we want 100 pins, each of width 0.1 (in units of lambda). The depth does not really matter as the whole pinning will be re-scaled so that the mean-square force is 1.0  $f_0$  (set depth to 1 in example below). The values NX and NY determine the resolution of the pinning matrix (i.e. the number of pixels to represent the pinning and we choose 300 and 300). Eventually, the seed determines the starting point for the random number generator, which determines the positions

of the pins (we choose 2, any integer will do). Note that the depth of the pins is constant in our example (not normally distributed as in some papers) and the position of the pins is random.

So, a possible call to vdpin would be: vdpin -nrg iv 100 0.1 1 300 300 2 and the result is shown in figure 10.

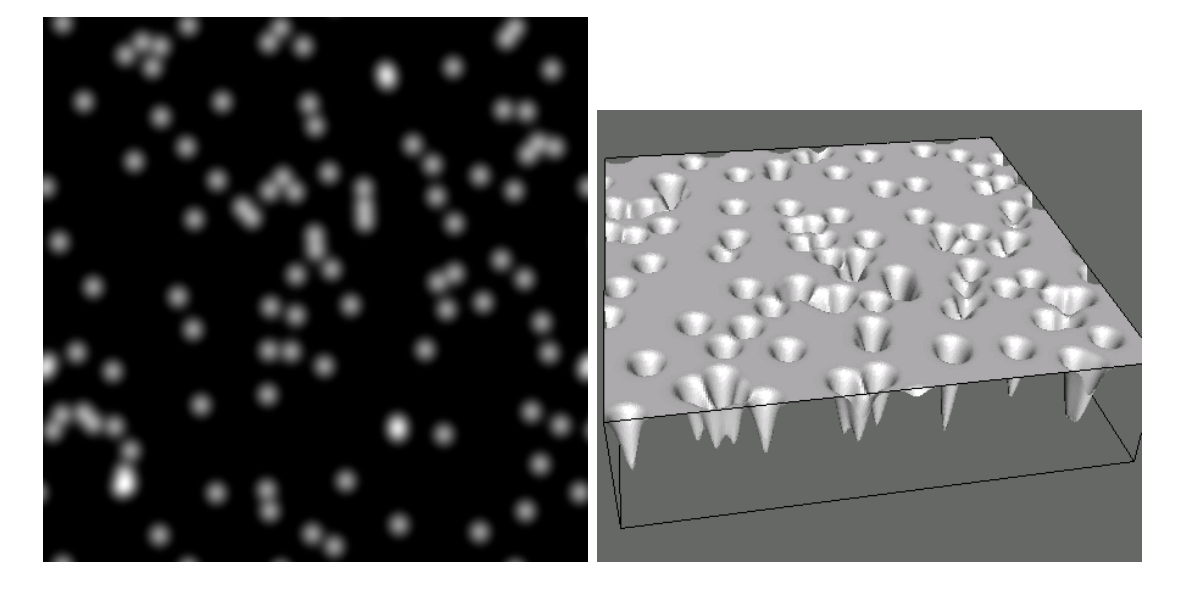

Figure 10: Point-like pinning. Left: gray-scale plot. Right: 3d-presentation using Geomview (convert the iv\_pin0.bin like this "vdconvert iv\_pin0.bin output.mesh and then visualise it with geomview output.mesh) Note that the left upper corner of the grayscale (on the left) has been rotated to the front left corner in the right-hand plot.

Alternatively, to get a smoothly varying pinning potential (more like intrinsic pinning), you can use the -nrs option. The site-distance is the distance of the coarse lattice points which are assigned random heights (uniform distribution of heights) and between which we interpolated "pointspersite"-points using cubic splines (in order to get a smooth potential).

Here is an example with coarse points every 0.15  $\lambda$ , and 4 intermediate points between each coarse point (random seed=2):

vdpin -nrs iv 0.15 3 2

The resulting pinning potential is shown in figure 11.

#### 6.4 Anneal vortices into pinning surface

One can anneal the vortices into the pinning potential to find a starting configuration that is well pinned. To do this, the temperature in the simulation has to be reduced slowly from a value above the melting temperature to zero. The time-steps 100 to 7500 in iv.cnf demonstrate this schematically. If a stable configuration is important, then different annealing speeds and initial temperatures should be tested. (Note that the melting temperature depends on the time-step and the pinning. See seperate documentation for this.)

In other words, in the beginning of the run, we anneal the vortices into the pinning potential.

#### 6.5 Apply increasing driving force

In time-step 10,000 to 210,000 we increase the driving force every 3000 steps. Again, don't take this as good practise, it is only meant to demonstrate the system. Many more timesteps at each

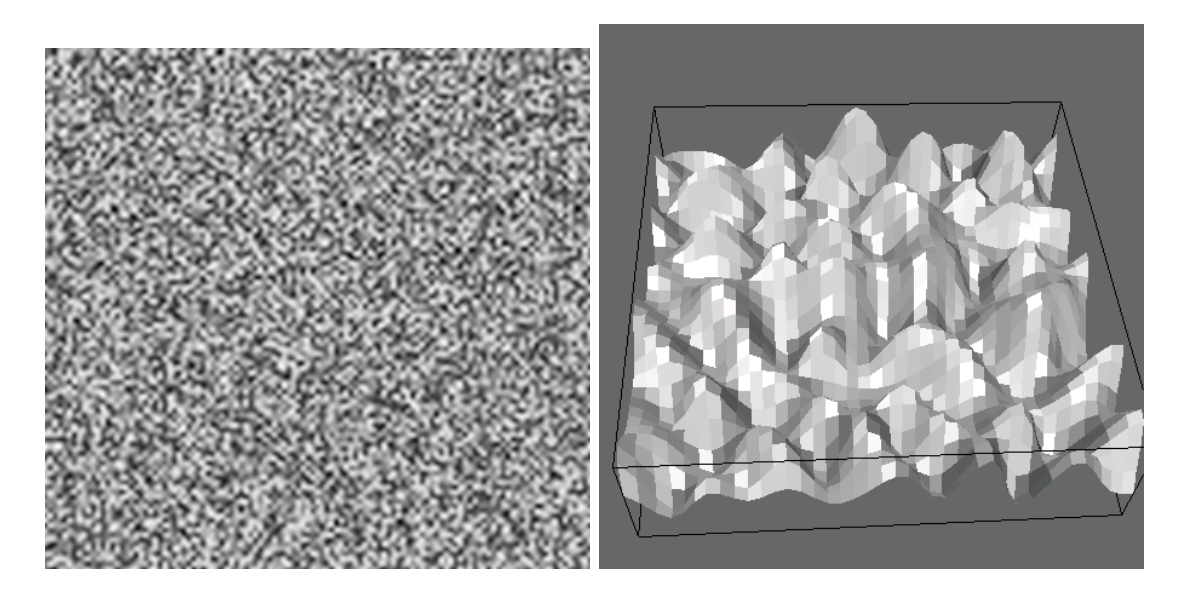

Figure 11: Smoothly varying pinning. Left: gray-scale plot. Right: 3d-presentation using Geomview showing only a part of the complete simulation cell (convert the iv pin0.bin like this "vdconvert iv pin0.bin output.mesh -crop 0 2 0 2 and then visualise it with geomview output.mesh. This will create the plot on the right handside which shows the area  $[0..2] \times [0..2]$  of the simulation cell.)

driving force should be run to ensure the system has enough time to find a steady state at that drive.

#### 6.6 End of simulation

After having finished the simulation, the usual techniques to extract and visualise data can be used. See section 5 for a reminder on post-processing data.

Probably, the most important data for current-voltage studies is the centre of mass position and the centre of mass velocity of the system. They can be obtained using  $\sigma$  vdpp iv -cm. This will create files iv\_pp\_cmpos.txt and iv\_pp\_cmvel.txt. The first contains data like this:

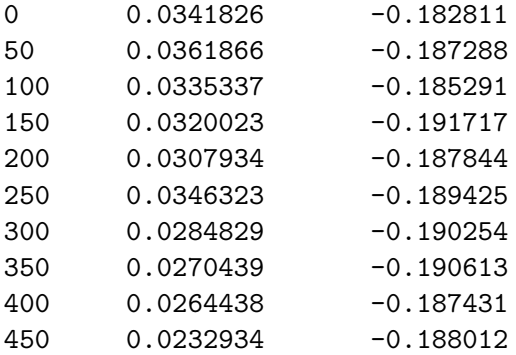

where the first column is time step, the second column is the  $x$ -component of the centre of mass and the third column is the y-component of the centre of mass. The data in this file can be plotted in the standard way (using xmgrace, gnuplot or whatever one likes).

# 7 Advanced creation of pinning surfaces

#### 7.1 How is pinning data stored for vdsim

It is worth knowing roughly how the simulation stores pinning potential.

Any pinning potential that may use, is a function  $f(x, y)$  of the two independent spacial coordinates x and y. Often, we can specify this function analytically (for example a superposition of Gaussian curves each representing one columnar pin). However, this is not always possible, and even if we can specify the equation, it may be computational expensive to evaluate that expression again and again (for every vortex in every time step).

The approach chose here is that we sample  $f(x, y)$  at discrete points  $(x_i, y_j)$  with  $i \in$  $0, 1, 2, \ldots, N_x$  and  $j \in 0, 1, 2, \ldots, N_y$  and store this discretised version of  $f(x, y)$  in a matrix. For values between of f between the grid points, some interpolation is used (there are at least two interpolation options).

This means that we need to create a file that stores this matrix. The 'intrinsic' file format of vdsim are matrix file<sup>4</sup> with the extension bin. (This format is very similar to GNUPLOTs binary format.) These keep the data in binary (always in Little Endian independent of hardware) and can be read quickly. For each of these files, there is a second file with extension bin.comment that carries some additional data.

This format can be converted into a number of formats using vdconvert.

The approach of storing the data in a file and interpolating between grid points also allows to use arbitrary pinning potentials. For example, if an experimental method would provide a grayscale plot of the the true pinning potential, then this could be converted into a bitmap file (and then into a .bin-file using vdconvert) and be used as a pinning potential in the simulation.

(Technical note: for Molecular Dynamics (and Langevin Dynamics) runs, we need the force that results from this pinning potential. This is evaluated numerically from the potential matrix.)

#### 7.2 The vdconvert tool

The vdconvert program is essential when creating more complicated pinning potentials.

#### 7.2.1 Converting pinning potential files formats

The vdconvert tool that comes with the software allows to convert the simulations own data format for pinning data into other formats, including bitmaps. This is done very similar to the convert command that comes with ImageMagick by just specifying the required filename with extension. We could, for example, convert the pinning file from the iv case study (section 6) into a bitmap with this command: $5$  vdconvert iv\_pin0.bin test.png

The file test.png will contain a bitmap in png format that can be displayed with xview, ImageMagick or other tools. The grayscale corresponds to height of the pinning potential.

As usual, the vdconvert command provides a brief guide to its capabilities when called without parameters.

#### 7.2.2 How to export/import pinning data to other (not supported) applications/tools?

Other useful conversion examples include:

vdconvert iv pin0.bin test.txt

This will create a text file containing all the values of the potential in the following format: The first two integer numbers NX and NY indicate how many coloumns and rows there are. The

<sup>&</sup>lt;sup>4</sup>Note that the 'matrix' file also contains information about the positions  $x_i$  and  $y_j$  for which the columns and rows of the matrix hold the values of  $f(x_i, y_i)$ .

<sup>&</sup>lt;sup>5</sup>Note that the conversion into bitmaps is only possible if ImageMagick support has been compiled into the executables.

next NX numbers are the x-positions of the grid points. The next line starts with the y-position of the first grid row followed by NX numbers with the data for this row. The next line starts with the y-position of the second grid row followed by NX numbers with the data for that row. In total, there are NY rows with data. The very last line of the file can contain a comment which is optional.

This text file presentation can be used to convert the pinning data into any required format to visualise it. Note that it is also possible to convert such a text-pinning data file back to the normal binary representation:

#### vdconvert test.txt iv\_pin0.bin

This allows to compute a required pinning potential in any other language or tool. Once this is done, it can be written in the txt format as described, and converted into a binary pinning file.

#### 7.3 Superimposing different pinning structures

Suppose you would like to study the effect of a few strong pins together with less correlated random pinning. We use the earlier example iv example to demonstrate this. Starting from the iv.cnf file as provided with the distribution, we need to create the iv.par file with vdsimpp iv

Subsequently, we can create several pinning potential using the vdpin command and add them together (we can also scale their relative magnitudes). Because our aim here is to combine two different pinning potentials, we need to work a bit harder and rename some files in the process. Here is a complete example:

First we create the random pinning potential (as in figure 11, see text section 6.3):

vdpin -nrs iv 0.15 3 2

This command has created the iv pin0.bin file that contains the pinning potential. We now need to save this file under another name (we also copy the .comment file although this is not strictly necessary):

mv iv pin0.bin iv pin0 uncorrelatedpins.bin

mv iv pin0.bin.comment iv pin0 uncorrelatedpins.bin.comment

At this stage, we should find out how many pixels are used in this pinning potential so that we can generate the next potential (which will be superimposed to this one) with the same resolution (i.e. number of pixels in x and y direction). To find out the number of pixels we use these bash commands which will store the number of pixels in variables Nx and Ny.

```
vdconvert iv_pin0_uncorrelatedpins.bin tmp.stat
cat tmp.stat | grep Nx
cat tmp.stat | grep Ny
Nx = 'cat tmp.start | prep Nx | head -n 1 | awk '{print $3}''Ny='cat tmp.stat | grep Ny | head -n 1 | awk '{print $3}''
```
(We could also just look at the tmp.stat file in a text editor (and would find that Nx=343 and Ny=328.)

Now we create the second pinning potential with strong pins with same number of pixels: vdpin  $-nrg$  iv 20 0.3 0.3  $NxNy$  1

(or just type vdpin -nrg iv 20 0.3 0.3 343 328 1

This has created the new iv pin0.bin file with the strong pins (compare with figure 10) and the explanations in section 6.3.

Now we save this file somewhere:

mv iv\_pin0.bin iv\_pin0\_strongpins.bin mv iv\_pin0.bin.comment iv\_pin0\_strongpins.bin.comment

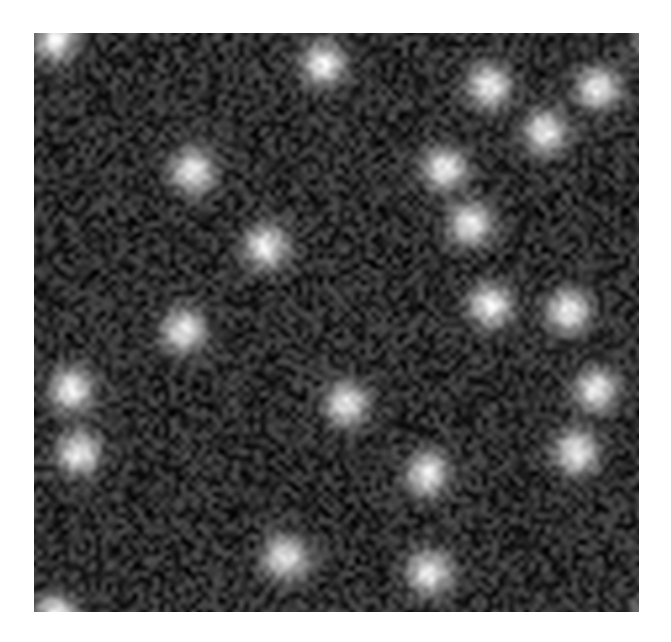

Figure 12: The mixed pinning potential.

Now the exciting bit starts: we can build a linear combination of the two potentials. To demonstrate this, assume we want to make the strong pins half as strong as their default value: vdconvert iv pin0 strongpins.bin iv pin0 strongpinsscaled.bin -mult 0.5

And finally, we add the pinning potentials together:

vdconvert iv\_pin0\_strongpinsscaled.bin iv\_pin0\_final.bin -add iv\_pin0\_uncorrelatedpins.bin

The resulting potential is shown in figure 12. (We created the figure with this comand: vdconvert iv pin0 final.bin myfigure.eps .)

Note that we need to choose the right name for the final file for the simulation to load it (check iv.par if in doubt which name is required):

```
mv iv_pin0_final.bin iv_pin0.bin
mv iv_pin0_final.bin.comment iv_pin0.bin.comment
```
Now we could run the simulation as usual:

vdsim iv

and do some postprocessing as usual: vdpp iv -cm

# 8 Loose collection of remarks

### 8.1 Continue run or restart from scratch

Suppose you have started a simulation via vdsim sample, and then it is interrupted (say the process is killed due to CTRL+C being pressed, or the scheduler stopped the job on a cluster). Then the computation can be continued from the last stored time step by just starting it again, i.e. vdsim sample.

If, on the other hand, the configuration file has been changed, and the parameter file updated (through vdsimpp), then you want to start again from the start-time step, and not from the last time step stored in the previous run. In this case the command vdclear runID

will delete all data files, and the subsequently started simulation vdsim runID will start again from the start time step.

#### 8.2 Simulation methods

The code is in principle able to use

- Langevin dynamics
- Monte Carlo methods
- Molecular Dynamics
- Hybrid method

in order to study the physics of the vortex state. Molecular Dynamics (behaviour of particles is like atoms in vacuum: they have inertial mass, and there is no friction) is only useful a tool for Hybrid method runs. The Hybrid method is still under develope ment.

The Monte-Carlo method has been used to verify the Langevin method (for example for melting of a clean system one gets the same melting temperature with both methods), but does no yet support all the featurs (missing or at least not tested is using a Meissner field for example.)

The conservative choice which should allow to study most experimental conditions is Langevin Dynamics. The sample configuration files in this document use Langevin Dynamics.

#### 8.3 Dimensionality

The simulation is fully working for two-dimensional systems.

The code is prepared to be able to compute layered systems, but this is not fully implemented and tested. It is advised to stick to the 2d case, as long as you don't want to continue programming the 3d-case.

#### 8.4 Simulation units

All numbers in the simulation are expressed in dimensionless simulation units. What are those numbers? The short answer is to look into the parameter file, where there is the following section:

```
Scaling_parameters:{
scale.T 6.003760454554897 K
scale.Gamma 0.0025 (recipr=400)
scale.L 1.4e-07 m
scale.t 1.466851242491835e-10 s
scale.f0 2.368312519085602e-13 Nm (f0*a0=0.176247616285282eV)
}
```
This has to be read as follows. A length x in the simulation, corresponds to a length  $xL$  in SI-units, where  $L = \text{scale L}=1.4e-07m$ . Similarly, T is the scaling parameter for temperature, t for time, f0 for forces.

The more detailed explanation (including analytical expressions) is currently in preparation.

#### 8.5 Verbosity

All programs of the vortex dynamics simulation suite understand the switch  $-v$ ?, where ? is a number ranging from 0 to 5. With this *verbosity* switch the amount of progress and diagnostic messages can be determined. The meaning of the numbers is as follows:

- 0 silent no output messages
- 1 progress only minimal output
- 2 warnings (default) issue more information, and warnings
- 3 more warnings be more picky than 2
- 4 debug lots of information
- 5 extreme debug extremely detailed information

The default value 2 (warnings) is a sensible choice. However, if something goes wrong (*i.e.* an error occurs), it might be worth re-running the program with a higher verbosity value; possibly the additional messages provide a clue what went wrong.

#### 8.6 Man pages

There is a couple of man-pages in preparation, and partly finished. The files are in the mansubdiretory. Each file starts with the name of the program it describes, and is followed by .1, such as vdpp.1. The files are written in the standard unix man-page style, and could be studied using the man command if they were in the man-search path. If this is not possible, one can type groff -Tascii -man vdpp.1 | less to see the file nicely displayed. Alternatively, use the showmanfile-command, which just includes this sequence, *i.e.* type "showmanfile vdpp.1".

There are also postscript and ascii-versions of the man-pages in the ps and txt subdirectories. We have further included some of these page in the appendix D.

# **References**

- [1] H. Fangohr, A. R. Price, S. J. Cox, P. A. J. de Groot, G. J. Daniell and K. S Efficient methods for handling long-range forces in particle-particle simulations. Journal of Computational Physics, 162, 372–384 (2000).
- [2] H. Fangohr, S. J. Cox and P. A. J. de Groot. Vortex dynamics in two-dimensional systems at high driving forces. Physical Review B, 64, 064505 (2001).
- [3] H. Fangohr, P. A. J. de Groot and S. J. Cox. Critical transverse forces in weakly pinned driven vortex systems. Physical Review B, 63, 064501 (2001).
- [4] N. Grigorenko, S. J. Bending, M. J. Van Bael, M. Lange, V. V. Moshchalkov, H. Fangohr, and P. A. J. de Groot. Symmetry locking and commensurate vortex domain formation in periodic pinning arrays Physical Review Letters 90 237001 (2003).
- [5] Hans Fangohr, Alexei E. Koshelev and Matthew J. W. Dodgson. Vortex matter in layered superconductors without Josephson coupling: numerical simulations within a mean-field approach. Physical Review B. 67 174508 (2003) (Preprint available at cond-mat/0210580.
- [6] J. Bending, A. N. Grigorenko, M. J. Van Bael, M. Lange, V. V. Moschalkov c, H. Fangohr and P. A. J. de Groot. Driving force for commensurate vortex domain formation in periodic pinning arrays. Physica C: Superconductivity 404 50-55 (2004).

# A Configuration file

################################################################################ # # This is a sample meta configuration file for the Vortex Dynamics SIMulation # project from the University of Southampton. # # Report bugs and queries to Hans Fangohr (hans.fangohr@physics.org). # # \$Header: /Users/svn/cvs/VD/V1/docu/usage\_sample.cnf.tex,v 1.1 2002/03/10 00:28:30 fangohr Exp \$ # ################################################################################ #lines starting with "#" are comments, and ignored. #what is the run-ID of this run? This will prepend all data files. runID sample #how many layers (more than one layer is experimental at the moment) nLayers 1 #how many vortices nVortices 400 #which ratio of the x and y-length of the system do you want LxLyRatio 1 #if allow\_frustration is false, then the size of the simulation cell #is computed to get the given induction (B) and the given number of #vortices (nVortices). If you want to force a certain size, set this #to true. allow\_frustration false #if allow\_frustration is true, then specify the required size of the system #Lengthx 10 #Lengthy 10 #how many time steps shall we compute? (start\_timestep 0 is usually a good choice) start\_timestep 0 stop\_timestep 2000 #save data to files every how many timesteps save\_interval 25 #magnetic induction (in Tesla) B 0.167956 #Penetration depth in meters. This defines the unit length phy.lambda0 1400e-10 #is lambda constant, or a function of temperature and field #(keep this true - lambda as a function of temperature and field is experimental) lambda\_const true #time step size (in simulation units) dt 0.005 #save time by building a neigbour lookup table? neighbour\_lookup true #if neighbour\_lookup=true, how big is the "skin" layer around the

#cutoff circle that we include in the lookuptable? This is relativ to #the cut-off length. (Good choices are 0.1 to 0.2, with a bigger value for higher #numbers of vortices in the system) neighbour\_fraction 0.1 #do we have a meissner current (set to true if boundary conditions are not periodic, but hard or open) meissner false #Is this a Langevin, or Molecular dynamics simulation, or a Monte Carlo run? #(Documentation currently refers to MDLangevin so its safer to stick to that) simulation\_type MDLangevin #simulation\_type MC #smooth cut-off: #What type of IN-LAYER potential do you want? #Options are (none log, K0, smooth\_log, smooth\_K0, 1\_over\_r, smooth\_1\_over\_r) inlayer\_potential smooth\_log #What in-layer computation type do you want? (cutoff, infrep) inlayer\_comp cutoff #Cutoff-Configuration #fade interaction over how many a0 (recommended is 3) cc.fadedist\_a0 3 #what is the cutoff radius (in a0) cc.cutoff\_a0 6.5 #or in lambda #cc.cutoff #if you want an ininite lattice summation for the log-interaction as suggested by Jensen, #then use the following parameters: # #inlayer\_potential log #inlayer\_comp infrep #precompute\_interaction true #is this a substrate run? (not documented yet) subs\_type none #subs\_update\_steps 500 #subs\_rings 3 #subs\_allow\_any\_orientation false #what boundary codnitions to apply in x and y direction? (periodic, hard, open) xy\_boundaries periodic #viscosity for pancakes (should be one for Langevin run, 0 for Molecular Dynamics) eta 1 #do vortices have mass (should be zero for Langevin run, >0 for Molecular Dynamics) mass 0 #What is the initial distribution of pancakes (hexlatt, random, fromfile) initial\_pos hexlatt #Initial temperature (in simulation units) temp 0 #initial driving force (in components and units of f0)

Action 1800 temp 0 Action 1999 read\_pos

 $\text{lor\_x}$  0  $\text{lor\_y}$  0 #do we want pinning pinning false #if yes, a pinning file can be specified #pinfile vdsim\_pin0.bin #strength of pinning in f0 (choose negativ values for passive pinning) pin\_str 0 # which data files do we want? #this is the main data file datafile positions binfloat This\_is\_binary\_data\_for\_the\_positions #and other standard files: datafile energy txt nocomme4nt datafile actions txt #And some more specialized files, mainly for debugging: #datafile velocities txt This\_is\_txt\_data\_for\_the\_velocities #datafile olddebug txt #datafile forces txt #datafile xc special #uncomment the next line to watch the simulation evolve while computing. Needs xmgrace installed. #datafile grace special #creade a detailed histogram of vortex positions while computing #(considering vortex positions in every time step) shist.use true #how many pixels in this historgram shist.nx 500 shist.ny 500 #shist.filename testhist.bin #what is the seed for the random number generation (some negative integer) rand\_seed -1 #which actions are there? Possible are "temp", "pin\_str", "lor\_x", "lor\_y", "read\_pos". #"read\_pos" re-reads the initial positions from ivp-file # # general format is "Action TIMESTEP ACTIONTYPE VALUE" Action 0 temp 0 Action 100 temp 1 Action 300 temp 2 Action 500 temp 3 Action 700 temp 0 Action 1000 lor\_x 1 Action 1100 lor\_y 1 Action 1200 lor\_x 0 Action 1300 lor\_y 0 Action 1300 temp 10

# B Parameter file

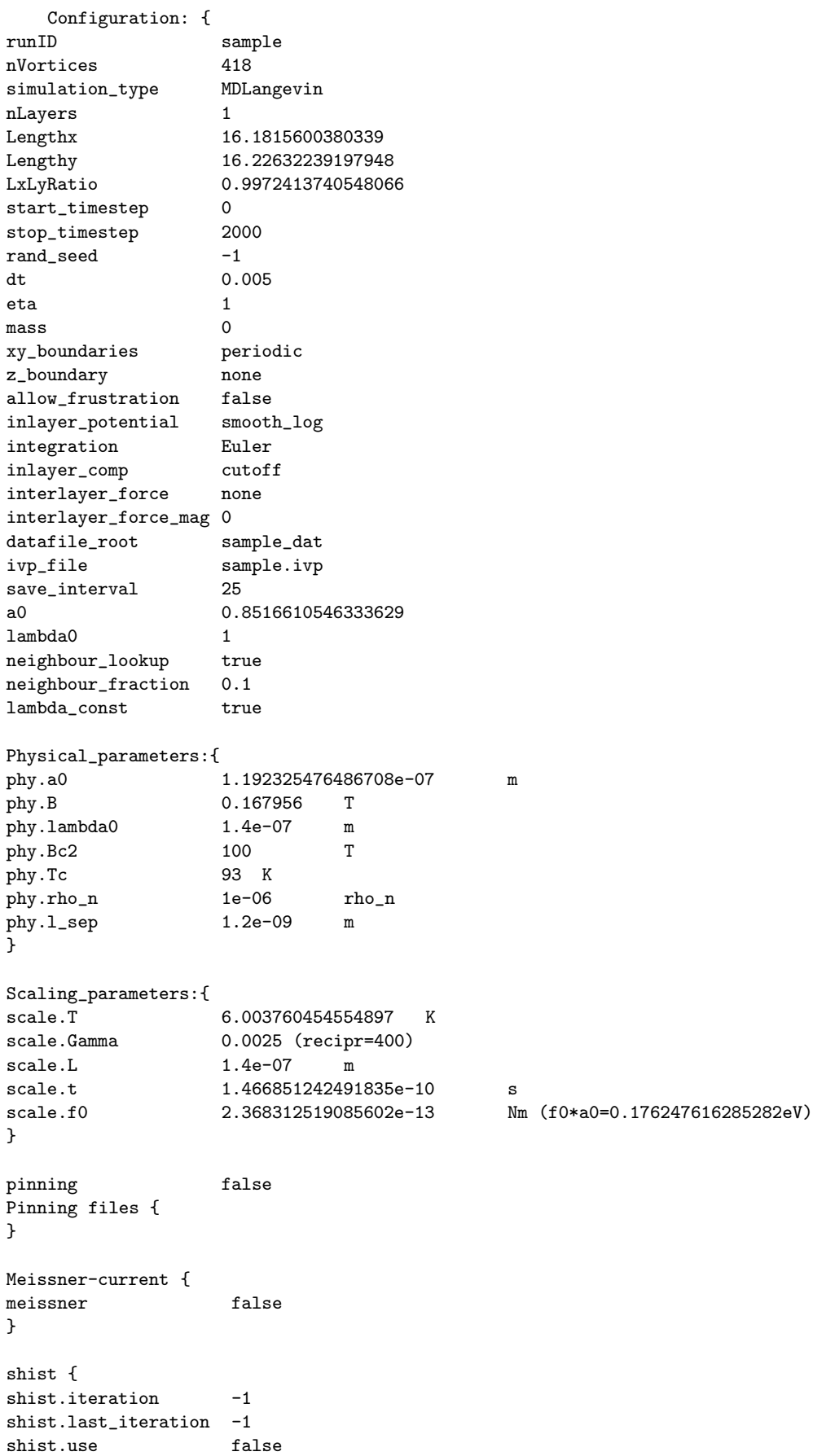

```
shist.nx -1<br>shist.ny -1
shist.ny
shist.filename NONE
}
cutoff: {
                cc.cutoff 5.535796855116859
cc.cutoff2 30.64504682112171
cc.fadeoff 2.98081369121677
cc.fadeoff2 8.885250261745348
cc.fadedist_a0 3
#Coefficients for cubic fading polynomial:
cc.fade_p0 -0.5249623012084513
cc.fade_p1 0.8941160024100321
cc.fade_p2 -0.2716394023956715
cc.fade_p3 0.02298756586386766
cc.fade_ec -0.6292333510266626
cc.fade_ecinf -1.459543252765138
cc.lambdaTB* 1
cc.lambdaTB2* 1
}
datafile_list: {
datafile positions bin This_is_binary_data_for_the_positions
datafile energy txt nocomme4nt
datafile actions txt
datafile grace special
}
precompute_interaction false
Substrate_configuration: {
subs_type none
}
Action_list: { 16
Action 0 temp 0
Action 0 lor_x 0
Action 0 lor_y 0
Action 0 pin_str 0
Action 0 read_pos 0
Action 100 temp 1
Action 300 temp 2
Action 500 temp 3
Action 700 temp 0
Action 1000 lor_x 1
Action 1100 lor_y 1
Action 1200 \text{lor}_x 0
Action 1300 lor_y 0<br>Action 1300 temp 10
           temp 10<br>temp 0
Action 1800 temp
Action 1999 read_pos 0
}
```
}

# C Mini introduction to xmgrace

This section may be useful to demonstrate the power of xmgrace to new users. It is one of the best (free) tools to create quality 2d graphs. Here are some examples showing how to use it:

Run the vdsimpp sample example (see section 3.2). This produces a file sample.ivp which keeps thhe starting positions of the vortices. Have a look at the file: it is just a text file with two columns (containing the x- and y-positions of the vortices).

Now install xmgrace if you haven't done so.

Then start it with this command:

xmgrace -nxy sample.ivp

You will see that xmgrace (also called 'grace' for short) plots the vortex positions (a hexagonal lattice) but connects all the positions with lines. (That is just xmgrace's default).

We can change that like this: (Method A):

In the menu click on Plot→Set Appearance. Then in 'Line properties' choose the 'Type' field and change it from 'Straight' to 'None'. Then click 'Apply'. You will see that the lines have disappeared from the plot. In the same window, in 'Symbol properties' click on Type and choose 'Circle. Then click 'Apply' again. Now you should see the vortex positions shown as circles. Click 'Close' to close that menu window.

Method B: just double click on your data (one of the circles) and you should get to the same window.

To modifiy the labels, click on Plot→Axis Properties. Here you can define axes labels etc. Again, don't forget to click 'Apply' after you have done any changes.

Finally, you can save the plot (the data and the formatting) by going to File-Save. Then enter a file name. It should end in '.agr' – this is the right ending for Grace files. Suppose you call the file test.agr and save it. You can now leave grace.

When you start it again, you could load this file immediately by typing

#### xmgrace test.agr

If you look into the test.agr file (with emacs for example), you see that is also just a text file but contains the data and some formatting.

Let's see how we can use to look at some post processing data. For this we need to run the simulation, i.e.

vdsim sample

Once this is finished, we can create some post processing data.

Let's first look the hexagonal order parameter. This is 1.0 for a perfect hexagonal lattice and 0 for a completely random distribution of vortex positions. You create the data with

vdpp sample -hop

and plot it with

xmgrace sample\_pp\_hop.txt

This is the mode where the vdpp program writes simple text files, often with two columns that contain the data to be plotted.

Then there is another mode where vdpp produces agr files. This is useful, for example, to visualise the topological defects in the system. If you run this command:

vdpp sample -ts 1900 -snapgrace

then this will create the following files: (i) sample\_pp\_snapgrace\_del1900.agr This you can visualise with

#### xmgrace sample\_pp\_snapgrace\_del1900.agr

(if there are too many numbers on the axes, just click the 'AutoT' button on the left).

(ii) sample\_pp\_snapgrace\_def1900.dat This is, again, just a text file that identifies the positions of topological defects. This can be used if you would like to plot (or use) the data with another application than xmgrace.

I hope this gives you some ideas (and shows that simple xmgrace usage is not too hard to learn). Try the manual on http://plasma-gate.weizmann.ac.il/Grace/

(At the time of writing the current version was 5.1.20 but there are not many changes from version to version).

# D Man pages

#### D.1 Overview

SHARED SYNOPSIS

vd(1) HPC Southampton vd(1) vd(1) NAME vd - a suite of tools to model Vortex Dynamics INTRODUCTION There is a set of programs (see list below) that prepare, run, and help analysing simulations of the dynamics of vortices . Vortices are roots of the quantum - mechanical wavefunction in a type -II superconductor . The vortex dynamics suite identifies vortices as straight lines (for 2d simulations) or as a stack of points or pancakes (for 3d simulations). PHYSICS The underlying physics , and the precise equations used are available from [1,2,3] or, of course, from the source code. There is information on the governing equations [1 ,2] and on a new method [3] and implemen tation [1] of the cut -off of the vortex - vortex interaction . Simulations of 3dimensional materials can either be done with a set of 2d layers such that pancakes in different layers build a stack and rep resent a vortex line. Alternatively, the substrate model [4] can be used where only one layer is considered and the effective pinning from pancakes in all other layers is represented by a substrate potential . This requires to iterate runs and to update the substrate potential ( which is a function of the averaged spatial distribution of vortices ) after each run. PROGRAMS The following programs exist, and each has its own man-page: - vdsimpp PrePares a SIMulation ( cnf -> par) - vdpin creates PINning (par -> pin) - vdsim runs the SIMulation ( par, pin -> data ) - vdpp PostProcesses data ( par, data -> pp ) - vapp<br>- vdpp2 PostProcesses data ( par, data -> pp ) - vdconvert CONVERTs different matrix formats - vdplatform tells about compilation PLATFORM - vdmeissner computes a Meissner - current potential (if not using pbc) There are more man-pages, each detailing a specific type of file - vd.cnf (meta) configuration file - vd.par parameter file - vd.pin pinning file - vd.data data file formats - vdpp PostProcessing of data

```
vd* [SPECIFIC OPTIONS] [SHARED OPTIONS]
SHARED OPTIONS
      -vN set verbosity to level N. Possible values for N:
               0 silent
               1 progress only
               2 warnings ( DEFAULT )
               3 more warnings
               4 debug
               5 extreme debug
TODO
      Too many things to be listed. Major improvements include
      - addition of multi-pol method for log-interaction
      - fix broken multi-pol code for KO-interaction
      - convert simulation into Monte Carlo (MC) (partly done )
      - add Hybrid MC features
REFERENCES
       [1] Hans Fangohr, Simon J. Cox and Peter A.J. de Groot. Vortex dynam-
      ics in two - dimensional systems at high driving forces.
       Phys. Rev. B. 64, 064505. (2001) (Preprint available at cond-
      mat /0104455.)
      [2] Hans Fangohr , Peter A. J. de Groot and Simon J. Cox. Critical
      Transverse Forces in Weakly Pinned Driven Vortex Systems .
      Phys. Rev. B. 63, 064501. (2001) (Preprint available at cond-
      mat /0005263.)
      [3] Hans Fangohr, Andrew R. Price, Simon J. Cox, Peter A.J. de Groot,
      Geoffrey J. Daniell and Ken S. Thomas Efficient Methods for Handling
      Long -Range Forces in Particle - Particle Simulations .
       Journal of Computational Physics , 162 p.372 -384 (2000). ( Preprint
      available at physics /0004013.)
SEE ALSO
      v \text{dsim}(1), v \text{dsim}(1), v \text{dpin}(1), v \text{dpp}(1), v \text{d.cnf}(1), v \text{d.par}(1),
      vd.data (1)
HISTORY
      The code is a refined C++ implementation of a C program written by Hans
      in 1998/1999.
AUTHORS
      The vd-tools are mainly written by Hans Fangohr (hans.fan-
      gohr@physics .org ). Alexa Robinson ( amr99r@ecs .soton.ac.uk) contributed
      to the class design and provided the multi -pol code for the K0 interac -
      tion .
Overview (vd) Vortex Dynamics vd (1)
```
#### D.2 vdsimpp

vdsimpp (1) HPC Southampton vdsimpp (1) NAME vdsimpp - PrePare a vortex dynamics run ( creates .par from .cnf) SYNOPSIS vdsimpp [ runID] [ OPTIONS ] DESCRIPTION vdsimpp takes a runID, then attempts to open and read the file runID.cnf. The runID can contain a path (i.e. myruns/runID.cnf). vdsimpp then parses the configuration file, and creates a parameter file (runID.par) if all necessary information has been found in the configuration file runID.cnf. See vd.cnf for a detailed list of ( required) keywords (that have to be present) in runID.cnf. If support for Grace (www. plasmagate . weizmann .ac.il) has been compiled into vdsimpp ( Preprocessor option is -DUSE\_GRACE ) then vdsimpp creates the following grace project files: runID\_actions\_temp .agr Temperature runID\_actions\_lor\_x .agr Lorentz force (x- component ) runID\_actions\_lor\_y .agr Lorentz force (y- component ) runID\_actions\_pin\_str .agr Pinning strength It also creates corresponding postscript files of those plots ( ending .ps instead of .agr). If a smooth cut-off is used, then vdsimpp creates runID\_c\_forceplot.agr and runID\_c\_energyplot .agr , and the corresponding postscript files. The \_c\_ stands for Control , as those plots can be used to verify that the smooth cut-off does what the user expects. In particular for small systems the smoothed interaction energy may have a minimum at a distance smaller than the cut -off distance . This is a problem resulting from choosing too small a system (or cut-off if given explicitly). vdsimpp attempts to detect such minima in the smoothed interaction and issues an error if a minimum is spotted. However, it has not been shown yet that the method for this works in all generality . If the run (as specified in runID.cnf) requires data for a pinning potential, then the pinning potential is read by vdsimpp. This ensures that the files are in the right place. It also detects corrupted pinning data files. If the run (as specified in runID.cnf) requires data for a meissner potential , then the meissner potential is read by vdsimpp . OPTIONS -q run in quick mode: do not produce action plots, control plots, and do not load pinning data . -vN set verbosity to level N. See vd (1) for details . -x create a sample [runID]. cnf file SEE ALSO vd (1), vdsim (1), vdpin (1), vdpp (1), vd.cnf (1), vd.par (1), vd.data (1), vd.pp (1)

AUTHORS Hans Fangohr ( hans . fangohr@physics .org)

vdsimpp Vortex Dynamics vdsimpp (1)

#### D.3 vd.par

```
vd.par(1) HPC Southampton vd.par(1)
NAME
      vd.par - Parameter file for vortex dynamics
DESCRIPTION
      vd.par is being created from .cnf by vdsimpp (1), and should not be mod -
      ified manually (this is assuming that the runID="vd"). We describe all
      parameter that appear in a .par-file. The program vdsimpp will assume
       certain default values for some parameters if they are not specified in
      the .cnf-file. This can be overridden, by specifying such values in the
       .cnf -file .
KEYWORDS
      runID runID
             specifies the identifier of the run . Needs to agree with runID
             in filename runID.cnf
      nVortices N
             specifies number of vortices in layer
      nLayers l
             specify the number of layers ( default =1)
      LxLyRatio r
             specifies the requested ratio of Length in x and y direction .
             vdsimpp will try to take choose a system size and geometry that
             is as close to the value of LxLyRatio in runId.cnf as possible ,
             but also garuantees that a hexagonal lattice fits in the simula -
             tion cell . The value of LxLyRation shown in run.par ist the
             actual value being used .
      Lengthx Lx
      Lengthy Ly
             Length of the simulation cell in x and y-direction. See LxLyRa-
             tio
       allow_frustration true | false
             if allow_frustration =false , then the number of vortices and the
             system size is computed as a function of LxLyRatio , nVortices ,
             and B. Otherwise, the chosen size (Lengthx, Lengthy) and number
             of vortices is used .
       start_timestep s
             The simulation will start at time step s. For Monte -Carlo/ Hybrid
             runs this is the sweep number .
       stop_timestep t
             The simulation will stop at time step t. For Monte-Carlo/Hybrid
             runs this is the sweep number .
      rand_seed n
             Random seed as passed to ran1.c of Numerical Recipies. This num-
             ber n should be a negative integer .
      dt dt Size of time step in simulation units for Langevin/MD runs. Typ-
```
ical value is 0.005. eta eta Value of friction coefficent in equatin of motion . For Langevin runs set eta=1.0 and the mass=0. For MD-runs without friction set  $eta = 0.0$ , and  $mass != 0$ . mass mass Mass of vortices. See eta. xy\_boundaries periodic | hard | none | bouncy The standard choice is 'periodic'. If you don't want that, try 'hard' in combination with a meissner-potential (see vdmeissner). Other modes are mainly used for debugging. z\_boundary periodic | none See xy\_boundaries inlayer\_potential log | smooth\_log | K0 | smooth\_K0 | 1 \_over\_r | smooth\_1\_over\_r | none Determines which interaction is used for vortices within one layer. integration Euler Determines type of time step integration . ( Other sensible option could be predictor - corrector methods . But those are only appli cable for T=0 (in Langevin mode) and are not implemented in this version .) inlayer\_comp cutoff | infrep | direct | fmm Determines type of computation used for inlayer-interaction. 'cutoff' used a cut-off approach, either smooth or naive, depending on inlayer\_potential. 'infrep' used the method suggested by Groenbech - Jensen for log , and the method suggested by Cox (in Fangohr et.al, JCompPhys 162 p.372-384, 2000) for KO. (The latter is not implemented yet). 'direct' just computes the pairwise interaction and is apart from debugging not useful . 'fmm' uses the fast-multipole method but is not finished ( amr99r@ecs .soton.ac.uk ). interlayer\_force none | hook Determines inter-layer interaction for layered system. 'none' should be used for effectively two-dimensional runs, and 'hook' applies Hook's law, i.e. a harmonic potential between pancakes in different layers. interlayer\_force\_mag x Determines the magnitude of the inter -layer force. datafile\_root \* \_dat The root-name of the data-file, usually runID\_dat. (chosen automatically ) ivp\_file \*. ivp The name of the file keeping the Initial Vortex Positions. This defaults to runID.ivp, but can be overridden with "initial\_pos\_file " in the .cnf -file . save\_interval N Safe data every N timesteps. Sensible values are about N=100, or N=20 for lots of data, or N=1000 to save disk space. a0 float The vortex lattice spacing in simulation units.

```
lambda0 float
             The zero-temperature and zero-field penetration length lambda
             (in simulation units).
      neighbour_lookup true | false
             Whether to use a lookup table for neighbours. This increases
             code execution if a cut -off is being used .
      neighbour_fraction float
             The skin-thickness for the pre-computation of nearest neighbours
             in units of the cut -off distance . A good value is 0.1, or for
             larger systems (>2000 particles) 0.2. The higher this number,
             the more neighbours are included in each force computation , but
             the less frequently has the neighbour list to be updated. It's a
             tradeoff .
      lambda_const true | false
             If true, then lamba is constant for all temperatuers, and
             fields. If false, then lamba varies and diverges close to T_c
             and B_c. This is not tested yet.
SEE ALSO
      vd (1), vdsim (1), vdpin (1), vdpp (1), vsimpp (1), vd.par (1), vd.data (1),
      vd.pp (1)
AUTHORS
      Hans Fangohr ( hans . fangohr@physics .org)
vd.par Vortex Dynamics vd.par (1)
```
#### D.4 vdpp

vdpp (1) The Southampton Communication Communication vdpp (1) vdpp (1) NAME vdpp - Post-Processing of a vortex dynamics run (creates \_pp\_\* from .par and \_dat - files) SYNOPSIS vdpp [runID] [ OPTIONS ] DESCRIPTION vdpp takes a runID , then attempts to open and read the file runID.par , and the corresponding data files listed in runID.par . (The master data -file is runID\_dat . ) All data produced by vdpp is either displayed on stdout , or usually stored in a file runID\_pp\_xxx .yyy where xxx is a (hopefully) sensible description of the type of information, and yyy refers to the data format. Common data formats are .dat and .txt ( both txt-files to be plotted with xmgrace for example), or .bin which is a binary storage format for matrix-date (see vdconvert), or as a .agr file, which can be viewed with xmgrace. vdpp can safely be run on a simulation which is computing . OPTIONS If no options are given (but a runID), then vdpp shows how many timesteps are available in the data file . As always , more information is available using the switches  $-v$   $[0-5]$ , where 5 gives the most details, and 0 is silent. Specify a range: the chosen production of certain observables (as listed below) will be performed (a) by default for all stored timesteps. Or (b) for a given range of timesteps. Or (c) only for the first, last, or a particular timestep. Here are the details: -range FIRST LAST [SKIP] Data analysis starts at FIRST timestep, and ends at LAST timestep. If skip is given, then only every SKIPs timestep is processend (the others are skipped). -ts first | last | TIMESTEP Process only the first, or the last timestep, or timestep TIMESTEP . Other Options : -dummy Only pretending to analyse the data . Useful to check the effect of the -range switch. -dump pos|vel|for |act|ene dump the POSitions, VELocities, FORces and ACTions (if available) to stdout. This can be used to convert the data into any desired format. The positions are listed per timepstep, per layer, one particle per line (x and y position). Similar for velocities and forces. Actions are listed as pinning strength , temperature, Lorent-force x, Lorentz-force y. Energies are

listed as total energy , potential energy ( vortex - vortex interac tion), kinetic energy (only if particles have mass), and pinning energy. (If you are using a meissner field, then this accounts towards the pinning energy .)

-hist NX NY Create 2d- histogram of positions with NX times NY grid cells. In other words: a measure for the probability to find a vortex in a certain part of the simulation area . Note that only the stored timesteps can contribute to this histogram. If you want a detailed histogram, then use shist= true in your config file. The histogram is stored as a .bin-file and can be converted to other data formats using vdconvert .

- -cm Compute (a) the centre of mass displacement of the system ( \_pp\_cmpos .txt), (b) the centre of mass velocity of the system ( pp\_cmvel .txt), and (c) the mean - square displacement of the sys tem ( \_pp\_mnsd .txt ). (a) and (b) can be used for simulations of current - voltage curves , (c) is a measure of the diffusion of vortices (for a non-moving system). The mean-square displacement is  $_{i}$  [vortices } ( (  $r(t) - r(t_0)$  )^2 / n\_vortices.
- -disp Attempt to compute <u^2>. Experimental. Try to use to get some more information .
- -BG Attempt to compute the Bragg-glass correlation function. Experimental. Try to use to get some more information .
- -ft KX KY [KX KY ] [..] Compute Fourier transform (FT) for k=2\* pi/a0(KX ,KY ). You need to give KX and KY in units of 2pi/a0. (This is what one usually wants .) The fourier transform can be computed for any number of k-vectors , but each vector needs to have a kx and ky - component . Data is written to pp\_ft\_l?.txt, where ? is the layer (?=0 for  $2d-runs$ ).

-cift N [rad [phi0 range]]] Compute Fourier Transformation (FT) for k- vectors of Circle with radius  $|k| = 4*pi/a0/sqrt(3)*rad.$  The FT is computed at N equivally spaced poins on that circle. By specifying phi0 and range , only a part of the circle is computed. Data is written to \_pp\_cift .bin as a matrix , with phi in x-direction , and the time in y-direction. Additionally, the maximum of the FT-data for each time step is written to \_pp\_cift\_max .dat. This is handy to quickly see whether a system is molton, or a (hexagonal) solid.

-svp N L [N L] [N L] Single Vortex Position: write the positions of vortex N (start counting from 0) in layer L ( start counting from 0) into \_pp\_svp\_L\_N .txt. This is handy to be able to look at the motion of individual vortices as a function of time. Can be done for as many vortices as listed after -svp.

-snap3d [ ZSCALE [SPLPTS ] create snapshots of single timesteps of three - dimensional system for Geomview. Experimental. ZSCALE stretches the sytem in zdirection , and SPLPTS in the number of SPLinePoinTS that are used to interpolate the vortex line between two layers . -snapgrace computes for every timestep a Delaunay presentation of the data , including topological defects. Data is written to \_pp\_snapgrace\_delTS.agr, where TS is the timestep. Another file \_pp\_snapgrace\_defTS .dat keeps the positions of topological defects. Also, the last timestep that is processed, produces a file \_pp\_snapgrace .agr , which is handy for quickly looking at the current configuration of a running simulation: "vdpp runID -ts last -snapgrace; xmgrace runID\_pp\_snapgrace.agr". -delsnap2d [L] compute DELaunay triangulation of SNAP shot in 2D-representation for Geomview for layer L (default is L=0 for 2d-runs). For every timestep , a file \_pp\_delsnap2d\_tTS\_lL .skel is written , where TS is the timestep, and L the layer. Also, a file \_pp\_animate\_delsnap2d\_L0 is written, which contains a list of all .skel-files just produced. This file can be read as a script in Geomview's animator module to display an animation of the system . -delsnap3d [L] As -delsnap2d , but for 3d- systems . Not implemented yet. -hop [L] Compute local hexagonal order parameter for layer L ( default is L=0) as described in Phys. Rev. B. 64, 064505. (2001) (Preprint available at cond -mat /0104455.) This parameter is 1.0 for a per fect hexagonal lattice , and goes towards zero for a liquid. Data is written to \_pp\_hop . txt. -anghist NBINS [L] Compute the distribution of bonding angles between vortices with NBIS bins . For a hexagonal lattice , expect a delta -like peak at 60 degrees . Data is written to \_pp\_anghist\_TS0\_TS1 .txt , where TS0 is the starting TimeStep, and TS1 is the final timestep. Degrees are given in radians . -diffpos [cm] Computes the relativ change in position between timestep start and timestep end for all vortices. It then creates \_diffpos\_TS0\_TS1 .agr , where TS0 is the starting TimeStep , and TS1 is the final timestep. If "cm" is given, then the centre of mass

> -diffposhack [cm] As -diffpos, but the resulting .agr-file will show a 2d-vector field (the displacement field). However, depending on the version of grace you use, it is possible that the length of the vectors is not accurate , but can be scaled to

> motion is subtracted from the relativ displacement . The result ing grace-project file, will show one line for every vortex dis-

placement .

any value. (Does anyone need this feature? It should be fixed.) It is safer to use -diffpos .

-avgvel Compute for each vortex its average velocity between the first and the last timestep chosen. Store results into \_pp\_avgvel.dat, showing the average velocity for every particle .

- -ivp Save positions of every timestep into text file of name \_pp\_ivp\_TS .dat , where TS is the current timestep . Useful to quickly plot the positions of one timestep (using grace, gnuplot,  $etc...$ )
- -Alex1 compute a variety of observables for substrate runs using only k- vectors that are reciprocal lattice vectors to compute sub strate (code word Alex1). Further options

-Alex1 potx n [y] [xmin xmax] cut potential along y from xmin to xmax with n points

-Alex1 poty n [x] [ymin ymax] cut potential along x from ymin to ymax with n points The default for x/y/min/max is the system size .

-Alex1 potxy nx ny [xmin ymin xmax ymax] compute potential matrix with nx times ny points

-Alex1 alpha compute alpha (the substrate curvature)

- -pov create for each timestep TS a file \_pp\_tsTS .pov, which can be read by povray (using povray -I \_pp\_tsTS.pov) to render a raytracing scene from it. With a little more work (to be done soon hopefully ), a set of such .pov - files can be converted into an animation (mng/mpeg /avi ...)
- -sbao Simon Bending Array Occupation . For simulations of square arrays, this creates an agr-file for every timestep, in which array site are shown as occupied if a vortex is close to that site, unoccupied if no vortex is close to the site. Intermediate vortices (which could not be allocated to a site) are shown as interstitials .

-vN set verbosity to level N. See vd (1) for details .

SEE ALSO  $vd(1)$ ,  $vdsim(1)$ ,  $vdpin(1)$ ,  $vdpp(1)$ ,  $vd.cnf(1)$ ,  $vd.par(1)$ ,  $vd.data(1)$ , vd.pp (1)

AUTHORS

Hans Fangohr ( hans . fangohr@physics .org)

# D.5 vdpp2

```
vdpp2(1) HPC Southampton vdpp2(1)
NAME
      vdpp2 - Post-Processing of a vortex dynamics run (creates _pp_* from
      .par and _dat - files)
SYNOPSIS
      vdpp2 [ runID] [ OPTIONS ]
DESCRIPTION
      vdpp2 is similar to vdpp. Differences are: vdpp2 cannot be used reli-
      able while a computation is running. vdpp2 is implemented in Python.
OPTIONS
      The man page for vdpp2 is available via " vdpp2 -h" and " vdpp2 -H".
SEE ALSO
      vdpp (1)
AUTHORS
     Hans Fangohr ( hans . fangohr@physics .org)
vdpp2 Vortex Dynamics vdpp2 (1)
```
# E To do

- finish man-pages (vdconvert, vdpin missing)
- $\bullet\,$ explain meissner field
- $\bullet\,$ add FAQ
- $\bullet\,$  explain substrate
- $\bullet\,$  provide intstructions how to report bugs
- $\bullet\,$ add Reference to Jensen
- $\bullet\,$  add version information